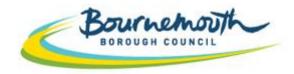

Building a Better Bournemouth

# ProContract Step By Step

# Supplying the South West Suppliers Guide

### CONTENTS

| 1. Suppliers Guide to Register on Supplying the South West                   | Page 3  |
|------------------------------------------------------------------------------|---------|
| 2. How to Search for Contract Opportunities through Supplying the South West | Page 25 |
| 3. How to Access Tender Documents through Supplying the South West           | Page 36 |
| 4. How to Ask a Question on a Procurement through Supplying the South West   | Page 44 |
| 5. How to Submit your Response through Supplying the South West              | Page 57 |

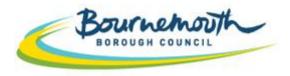

Building a Better Bournemouth

# ProContract Step By Step

# 1. Suppliers Guide to Register on Supplying the South West

#### **REGISTERING ON PRO-CONTRACT**

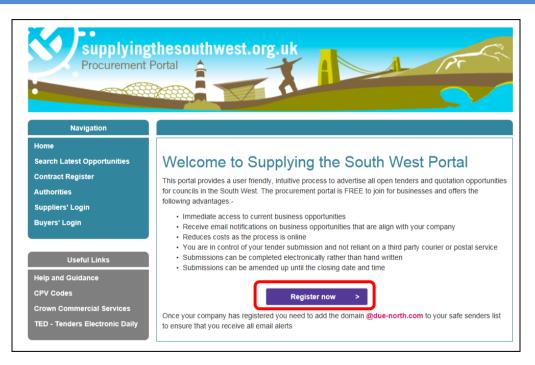

a) Go to <u>www.supplyingthesouthwest.org.uk</u>b) Click on "Register Now"

### **REGISTERING ON PRO-CONTRACT (CONTINUED)**

| due                                         | ProContrac                                                                                                    | t<br>duot -            |                        |                    |                            |          |   |
|---------------------------------------------|----------------------------------------------------------------------------------------------------|------------------------|------------------------|--------------------|----------------------------|----------|---|
| sourcing solution                           | brought to you by                                                                                                    | north                  |                        |                    |                            |          |   |
|                                             |                                                                                                    |                        |                        |                    |                            |          |   |
| Home page                                   |                                                                                                    | -                      |                        |                    |                            |          |   |
|                                             |                                                                                                    |                        |                        |                    |                            |          |   |
| <ul> <li>News and ann</li> </ul>            |                                                                                                    |                        |                        |                    | <ul> <li>New to</li> </ul> |          |   |
|                                             | v version of ProContract                                                                                                    |                        |                        |                    | Free registra              |          |   |
|                                             | in the public sector Due-North<br>s functionality has been further<br>3.                                                                                                |                        |                        |                    | Forgoth                    | Register |   |
| details have been au                        | egistered supplier and this is th<br>tomatically transferred, however<br>set your password and follow th                                                                | er for securit         | and accourt            |                    | Useful links               | 3        |   |
| Migrated user instruc                       |                                                                                                    |                        |                        |                    | Contracts regist           | ler      | , |
|                                             |                                                                                                    |                        |                        |                    | Help                       |          | ` |
| <ul> <li>Current opport</li> </ul>          | tunities                                                                                                    |                        | /                      | Find opportunities |                            |          |   |
| Shown below is a list                       | of the latest current opportuni                                                                                                    | ties                   |                        |                    |                            |          |   |
| Opportunities                               | Recently added                                                                                                    |                        |                        |                    |                            |          |   |
| 1 2 3 4 5                                   | 6 7 8 9 10 Next>                                                                                                    |                        |                        |                    |                            |          |   |
|                                             |                                                                                                    | Start date:            | End date O             | Estimated valuê    |                            |          |   |
| Ashford Borough<br>Council                  | Alterations and Refurbishment to<br>Customer Contact Centre                                                                                                    | 23/10/2015<br>13:19:00 | 17/11/2015<br>14:30:00 | £40,000.00         |                            |          |   |
| Ashford Borough<br>Council                  | Roof Tile Replacement and<br>Associated Works, Conningbrook<br>Manor, Ashford                                                                                           | 23/10/2015<br>16:14:00 | 14:30:00               | £80,000.00         |                            |          |   |
| Aston University                            | Approved Contractors<br>Application Questionnaire                                                                                                    | 15/09/2015<br>12:00:00 | 11/11/2015<br>12:00:00 | N/A                |                            |          |   |
| Barnsley NHS<br>Foundation Trust            | BHNFTT1383 - INVITATION TO<br>OFFER FOR THE SUPPLY,<br>INSTALLATION, MIGRATION<br>AND MAINTENANCE OF<br>SIEMENS HIGHPATH DX (PBX)<br>TO CISCO UNIFIED<br>COMMUNICATIONS | 03/10/2015<br>00:00:00 | 11/11/2015<br>00:00:00 | N/A                |                            |          |   |
| Basingstoke and<br>Deane Borough<br>Council | Supply of a Bus Service serving<br>North Waltham Dummer and<br>Basingstoke                                                                                              | 27/10/2015<br>14:46:00 | 25/11/2015<br>23:30:00 | N/A                |                            |          |   |
| Reception District                          | Bassetlaw District Council -                                                                                                    | 20/10/2015             | 11/11/2015             |                    |                            |          |   |

c) Click on 'Register' in the Top Right Hand Corner

#### **REGISTERING ON PROCONTRACT (CONTINUED)**

|                                 | ProContract<br>brought to you by April                                                                                                    |  |
|---------------------------------|----------------------------------------------------------------------------------------------------|--|
|                                 |                                                                                                    |  |
| Re                              | gister                                                                                                    |  |
|                                 | Requirements 2 Contact info 3 Company info 4 T&Cs 5 Confirmation                                                                                     |  |
| We                              | elcome to the supplier registration wizard. The wizard will assist you with the completion of your registration.                                     |  |
| On                              | nce you have confirmed your details and submitted your registration you will receive an email receipt.                                               |  |
|                                 | our submission will then be validated by the supplier approver and once approved you will be issued with a username and password to access the site. |  |
| ,                               | Minimum and recommended system requirements                                                                                                    |  |
| c                               | tancel                                                                                                    |  |
|                                 |                                                                                                    |  |
| https://procontract.due-north.c | Secure Site Terms and Conditions   Privacy   Accessibility                                                                                           |  |

- d) The first screen provides an introduction to registering and defines the system requirements in order to be able to register
- e) Click 'Continue'

### ADD CONTACT INFO

**TIP:** Use a generic e-mail account. All notifications are sent to this e-mail account. By using one member of staffs personal e-mail, if they are on leave, sick or have left the company, you may miss important notifications. Consider using a generic e-mail account that is permanently monitored

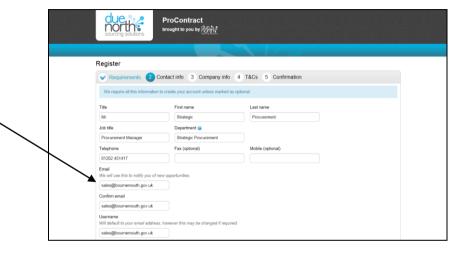

- a) Enter Contact Information for your company
- b) Scroll Down to complete the remainder of the Contact Info

| (UTC) Dublin, Edinburgh, Lisbor                                                                                                    |                                                                                                    |                                                                                                    |
|----------------------------------------------------------------------------------------------------|----------------------------------------------------------------------------------------------------|----------------------------------------------------------------------------------------------------|
|                                                                                                    |                                                                                                    |                                                                                                    |
|                                                                                                    |                                                                                                    |                                                                                                    |
| referred time zone                                                                                                    |                                                                                                    |                                                                                                    |
|                                                                                                    |                                                                                                    |                                                                                                    |
|                                                                                                    |                                                                                                    |                                                                                                    |
| emorable word hint<br>nter a hint that will help you remember your memorable information.<br>g. First pel's name                             |                                                                                                    |                                                                                                    |
| Bournemouth                                                                                                    |                                                                                                    |                                                                                                    |
| emorable Word 🥥<br>lease enter a memorable word that will be used on login to verify you as a user.                                          |                                                                                                    |                                                                                                    |
| · · · · · · · · · · · · · · · · · · ·                                                                                                    |                                                                                                    |                                                                                                    |
| onfirm password                                                                                                    |                                                                                                    |                                                                                                    |
|                                                                                                    |                                                                                                    |                                                                                                    |
| assword<br>our password must be belween 8 and 12 characters long, contain a mixture of UPPERCASE and lowercase letters, numbers and symbols. |                                                                                                    |                                                                                                    |
| sales@bournemouth.gov.uk                                                                                                    |                                                                                                    |                                                                                                    |
| sername<br>//II default to your email address, however this may be changed if required.                                                      |                                                                                                    |                                                                                                    |
|                                                                                                    | #I default to your email address, however this may be changed if required.   saswod   asswod   our password must be between 8 and 12 characters long, contain a mixture of UPPERCASE and lowercase letters, numbers and symbols.   onfirm password emorable Word @ ease enter a memorable word that will be used on login to verify you as a user. Sournemouth emorable word that emorable word that the a hirt that will help you remember your memorable information. g. First pel's name | #I default to your email address, however this may be changed if required.   sake@bournemouth gov uk    Same address and 12 characters long, contain a mixture of UPPERCASE and lowercase letters, numbers and symbols.      I address address addres |

- c) Create your login details for the system. Your username will default to the e-mail address
- d) Choose a Password and Confirm the Password
- e) Add a Memorable Word and a Memorable Word Hint. Consider that this will be something your whole company may need to use.
- f) Once complete, click 'Continue'

#### **ADD COMPANY INFO**

| Requirements Cor                   | tact info 3 Company info 4 T&Cs 5 Confirmation |  |
|------------------------------------|------------------------------------------------|--|
| We require all this information to | create your account unless marked as optional. |  |
| Company name                       |                                                |  |
| Bournemouth Borough Council LTI    |                                                |  |
| Address                            |                                                |  |
| Town Hall                          |                                                |  |
| Bourne Avenue                      |                                                |  |
| Town                               |                                                |  |
| Bournemouth                        |                                                |  |
| County                             |                                                |  |
| Dorset                             |                                                |  |
| Postal code / zip                  |                                                |  |
| BH2 6DY                            |                                                |  |
| Country                            |                                                |  |
| United Kingdom                     |                                                |  |
| Website (optional)                 |                                                |  |
| www.bournemouth.gov.uk             |                                                |  |
| Registration number (optional)     |                                                |  |
| 123456                             | 🖻 N/A                                          |  |
| VAT number (optional)              |                                                |  |
| GB 987 6543 21                     | N/A                                            |  |
| Continue Etck Cancel               |                                                |  |

- a) Add your Company Informationb) Click 'Continue'

### TERMS AND CONDITIONS FOR THE USE OF PROCONTRACT

| Requirements     Or contact into     Or company into     Or company into     Or c                                      | Register                                                                                                    |                                                                                                    |    |
|----------------------------------------------------------------------------------------------------|----------------------------------------------------------------------------------------------------|----------------------------------------------------------------------------------------------------|----|
| Der korhl terms and conditions Dare kenn Limited Terms and Conditions of use: Acceptance of Terms The Webschell menns of the Services' adjustment to enable you to communicate with effects, that areas, never groups, classifieds, forums and/or other message or communicate adjustment (be Services') adjustment to enable you to communicate and methods. Unlike statistical otherwise has enable of the webschell adjustment to enable you to communicate and methods. Unlike statistical otherwise adjustment to enable you to communicate adjustment, are subject sections. By using the Webschellweiters to are of one on their production of the Webschellweiter to adjustment to enable you to communicate adjustment, are subject sections. By using the Webschellweiters you are observed to the sections. By using the Webschellweiters or you are conditioned of classics conditioned of classics conditions adjustments contained in the instead of a your responsibility to check the Terms and Conditions. By using the Webschellweiters by our acceptance of such change. It is therefore your responsibility to check the Terms and Conditions regulately for any changes shall be deemed to be your acceptance of such change. It is therefore your responsibility to check the Terms and Conditions regulately for any changes. Proceep pellog: Proceep pellog: Proceep p                                 |                                                                                                    | tinto a company into 120 5. Confirmation                                                                                                    |    |
| Due Horth Limbid Term and Conditions of use Acceptance of Term The Whother approve communication hosts such as email, halders boards, that areas, news groups, classifieds, forums and/or other message of communication hosting. The Sarves's and and a development of the Whother approxement and the forest and the prop periodial and Conditions. Whother how provide communication hosts such as email, halders boards, that areas, news groups, classifieds, forums and/or other message of communication hosting. The Sarves's and and were responding only the Notional and the Sarves and median areas the prop periodial and Conditions. Whother how provide communication hosts and accenteres to the were provide and Conditions. Due Monta the Whother/Denrices for any purpose that is unlawed in provide press and median. The safety accent the and on derive emposition of the Notices of the Notices and the Notice term and Conditions are mail the Mohan's the the intervent of the Sarves and median are been approved and Conditions. Due Monta the Whother/Denrices for any purpose that is unlawed in provide the terms and Conditions. Due Monta the Whother/Denrices for any any changes hald be deemed be to prior acceptance of such change. It is therefore your responsibility to check the Terms and Conditions regularly for any changes.  Entermational Unlaw there are an advected to accept the same and proceedings and the transmission and the transmission and wetter amounts.  The princer paths for for?  The princer paths for for?  The princer paths for for?  The princer paths is the same and proceeding and information of the same the changes in the department for any princer of the same the choice to prince of the bases are protect the users that and activity and and activity and and activity and and activity of the same the princer of the same the choice to the form and conditions are princery in the same the prince of the same the choice of the same the princer of the same the prince of the same the same theorem anone and the same theorem and the                                 |                                                                                                    |                                                                                                    |    |
| Acceptance of Terms The Webshark may proof communication tools such as enall, builts looses, that muse, news groups, classifields, forums and/or their message of a communication tools such as enall, builts looses, that muse, news groups, classifields, forums and/or their message of a communication tools such as enally builts looses, that muse, news groups, classifields, forums and/or their message of a communication tools such as enally builts looses, that muse, news groups, classifields, forums and/or communication tools such as enally tool to communication tools and the provide communication tools and the set of two messages and the set of the set of two messages and the set of the set of two messages and the set of two messages and the set of two messages and the set of two messages and two messages are the set of two messages and two messages are the set of two messages and two messages are the set of two messages and two messages are the set of two messages and two messages are the set of two messages and two messages are the set of two messages and two messages are the set of two messages and two messages and two messages are the set of two messages and two messages are the set of two messages and two messages are the set of two messages and two messages are the set of two messages and two messages are the set of two messages and two messages are the set of two messages and two messages are the set of two messages and two messages are the set of two messages are the set of two messag                                 |                                                                                                    |                                                                                                    |    |
| Acceptance of Terms The Webshark may proof communication tools such as enall, builts looses, that muse, news groups, classifields, forums and/or their message of a communication tools such as enall, builts looses, that muse, news groups, classifields, forums and/or their message of a communication tools such as enally builts looses, that muse, news groups, classifields, forums and/or their message of a communication tools such as enally builts looses, that muse, news groups, classifields, forums and/or communication tools such as enally tool to communication tools and the provide communication tools and the set of two messages and the set of the set of two messages and the set of the set of two messages and the set of two messages and the set of two messages and the set of two messages and two messages are the set of two messages and two messages are the set of two messages and two messages are the set of two messages and two messages are the set of two messages and two messages are the set of two messages and two messages are the set of two messages and two messages are the set of two messages and two messages and two messages are the set of two messages and two messages are the set of two messages and two messages are the set of two messages and two messages are the set of two messages and two messages are the set of two messages and two messages are the set of two messages and two messages are the set of two messages and two messages are the set of two messages are the set of two messag                                 | Torres and Conditions of our                                                                                                    |                                                                                                    |    |
| The Website may provide communication tools such as early Labelin boards, that areas, were groups, classified, from and/or other message of communication differences (PM Sovider) finite standards of the Soviets and P soviets and P soviets a                                 |                                                                                                    |                                                                                                    | 1  |
| sky accepting the terms, contidence and disclasses contained in this notice. If you do not accept these Terms and Condition's you must immediately stop<br>any the Visibility Devices.<br>Due likely between the right to update or availed flease Terms and Conditions at any time and your continued one of the VisibilityTervices following<br>the ry charge shall be deemed to be your acceptance of such charge. It is therefore you responsibility to check the Terms and Condition's regulately to any<br>charges.<br>Intermediated Use<br>we have a start of the start of the start acceptance of such charge. The therefore you responsibility to check the Terms and Conditions regulately to any<br>charges.<br>Protect policy is the start of the start of the start acceptance of such charge. The therefore you responsibility to check the Terms and Conditions regulately to any<br>charges.<br>Protect policy is the term of the start of the start acceptance of such charge. The therefore you responsibility to check the Terms and Conditions regulately to any<br>Protect policy is the term of the start of the start of | The Website may provide communicat<br>communication facilities ("the Services<br>organisation's use only. Your access to                                                                                                    | ") designed to enable you to communicate with others. Unless stated otherwise the Services are for your personal and                                                                                                    |    |
| any changes shall be deemed to be your acceptance of such change. It is therefore your responsibility to check the Terms and Conditions regulately for any changes shall be deemed to be your acceptance of such change. It is therefore your responsibility to check the Terms and Conditions regulately for any changes of the terms and Conditions regulately for any change of the terms and conditions regulately for any change of the terms and conditions regulately for any change of the terms and conditions regulately for any change of the terms and conditions the delay of the terms and conditions regulately for any change of the terms and conditions the delay of the terms and conditions the delay of the terms and conditions the delay of the terms and conditions the delay of the terms and conditions the delay of the terms and conditions the delay of the terms and conditions the delay of the terms the terms and conditions the delay of the terms and terms the terms and conditions the delay of the terms the delay of the terms and terms the terms and conditions the delay of the terms the terms and terms the terms and terms and terms and terms and terms and terms the terms and terms and term                                 | fully accepting the terms, conditions an                                                                                                    |                                                                                                    |    |
| Process policy That is the Drivery Policy for? The priory policy for the substitute prior policy for the priory of the substitute policy for the substitute policy for the sub                                 | any changes shall be deemed to be yo                                                                                                    |                                                                                                    |    |
| In the set of the set of the                                      | International Use                                                                                                    |                                                                                                    |    |
| What is this Privacy Policy for? This privacy policy is for this velocite http://poccottact.dw-rooth.com/ and served by Que North and governs the privacy of its users who choose to use it. In product a set of the website and website and theread are privacy is concerned and outlines the obligations. A requirements of the users, the website and website and the policy set of the website and website and protects user data and protects user data and information will also be detailed within the policy. The Website The Vebsite The Vebs                                 | Construction of the second second sec | a lana anandisa. Barkana minina anda kainal dala ananda dikam dia Unita difan daman dika anandarin a kakamang i<br>19                                                                                                    | ¥. |
| This privacy palay is for this website http://procentizet.due-noth.com/ and served by Due North and governs the privacy of its users who choose to use A in the privacy sets out the different server privacy is concerned and outlines the ediaptions. A requirements of the users, the website and website annews. Turbements website and website annews. Turbements website and website annews. Turbements website and website annews. The website and website annews. Turbements website and website annews. Turbements website and website annews. Turbements website and website annews. Turbements website and website annews. Turbements website and website annews. Turbements website and website annews. Turbements website annews. Turbements website and website annews. Turbements for users privacy. Use of Cockets as annet for users the users that website the anney constant the users and website the anney constant the users and website and the users. As and other website and constant statements for users planted or meeting the users. As and and anney meeting and other planted or users for the users that the anney that the anney anney the users and the users. As and other websites and the users constant website. The users with a talkeed apprecision with the website.                                                                                                    | Privacy policy                                                                                                    |                                                                                                    |    |
| The policy sets ad the different areas where user privacy is concerned and outlines the adaptations A requirements of the users, the velocite and potentic user data and information will also be detailed within the policy. The Webshe The Webshe The Webshe The webshe mode sets, stores and potentic user data and information will also be detailed within the policy. The Webshe The Webshe The webshe mode sets and potentic user data and information will also be detailed within the policy. The Webshe The webshe mode sets and potentic user data and information will also be detailed within the policy. Use of Cockets This webshe uses cookes to before the users expension with all UK noticed laws and requirements for user privacy. Use of Cockets This webshe uses cookes to before the users expensions: while visiting the webshe. The webshe uses cookes to before the users expensions: while visiting the webshe. This webshe uses cookes to before the users expensions with a visiting the webshe. The solution is and the user of the users and cockets are their conduct data and the users and the users to the user privacy. Use of Cockets Cockets are waited the users could be and their cockets are waited the theory of the users and the users to the users the users are privacy. Use of Cockets This webshe uses cookes to before the users expensions: while visiting the webshe. The solution is the users to privacy the users are content of the users content be used to the users could be users to privacy. The data the webshe, through its event the theory content head the through the webshe. The solution is the users to privacy the user and the users content of the users content webshe webshe. The solution is the users the users to privacy the users at these degreeses within the vebshe. The users are advected the the users content webshe receives and the users content the users content is users to privacy the users at these degreeses within the vebshe. The users are advected the users content the users content webshe there contents and the web                                 | What is this Privacy Policy for?                                                                                                    |                                                                                                    |    |
| their visiting appearance. This website completes with all UK national laws and requirements for user privacy.<br>Use of Cookies<br>This website costs to better the users appearance while visiting the website. Where applicable this website uses a cookie control system allowing the use<br>of cookies or wall the use but and use of cookies on their computer ( device. This completes with recert legislation requirements for<br>websites to that explicit consets from usen before leaving behind or reading likes such as cookies on a user's computer ( device.<br>Cookies are walled the method on the server to provide the users with a tableof expension about the user's computer ( device.<br>This allowed the website, through its server to provide the users with a tableof expension with the website.                                                                                                    | The policy sets out the different areas<br>owners. Furthermore the way this web                                                                                                    | where user privacy is concerned and outlines the obligations & requirements of the users, the website and website                                                                                                    |    |
| The website uses cookies to before the users experience while valiting the website. Where applicable this website uses a cookie control system allowing the use<br>on their first with the website to allow or disables the use of cookies on their compared / device. This completes with recent legislation requestrees for<br>websites to obtain any disable content from users to believe a strateging frame and a cookies on a sain's compared release.<br>The advection to allow the strateging of the strateging frame and a cookies on a sain's compared release.<br>These shows the website, through its source to provide the users with a tablered experiment with the website.                                                                                                    |                                                                                                    |                                                                                                    | ĉ  |
| on their first with the weakake to additive the used cooless on their compared r devices. This complete with recent highdate mequinements for<br>weakakes to clubian explicit consent from same before leaving behind or reading lies such as cooles on a sunfix computer / device.<br>Cooless are available assend to this sum's compater's hard drive that track, same and done information clubed for user's interactions and change of the website.<br>The advices the website, through its server to provide the sums with a tabliced expensence within the website.<br>Unless are adviced built (they with to deer the user ad same and cooles for this website.                                                                                                    | Use of Cookies                                                                                                    |                                                                                                    |    |
|                                                                                                    | on their first visit to the website to allow<br>websites to obtain explicit consent fror<br>Cookies are small files surved to the us<br>This allows the website, through its se<br>Users are advised that if they wish to c                                                                                                    | or of sallow the use of cookies on their computer / device. This complex with recent legislation requirements for<br>users before knowing behind or reading files such as cookies on a user's computer / device.<br>ex's computer's hard drive that track; save and store information about the user's interactions and usage of the website<br>ver to provide the users with a tailorde dependence within this website. |    |

- a) Please review the Due North Terms & Conditions and the Privacy Policy.
- b) If you are happy to proceed, please tick the box and select 'Continue'

Δ

Please ensure that you mark as safe within your inbox any e-mails that end

@due-north.com

E-mail notifications that you receive from ProContract will have this domain. If you do not 'mark as safe' this domain, it is likely that notifications from the system will fall into your Junk Mailbox.

| Register            |                                                                              |
|---------------------|------------------------------------------------------------------------------|
| ✓ Requirements      | T&Cs S Confirmation                                                          |
| Name                | Mr Strategic Procurement                                                     |
| Job title           | Procurement Manager                                                          |
| Department          | Strategic Procurement                                                        |
| Telephone           | 01202 451417                                                                 |
| Fax                 |                                                                              |
| Mobile              |                                                                              |
| User name           | sales@bournemouth.gov.uk                                                     |
| Email               | sales@bournemouth.gov.uk                                                     |
| Company name        | Bournemouth Borough Council LTD                                              |
| Address             | Toan Hal,<br>Bourne Andrau,<br>Durat,<br>Urrat,<br>R42 GDY<br>United Kingdom |
| URL                 | www.bournemouth.gov.uk                                                       |
| Registration number | 123456                                                                       |
| VAT number          | GB 967 6543 21                                                               |

- a) Review your registration. To amend any details you can use the 'Back' option
- b) However, if you are happy with your registration select 'Submit Registration'
- c) Your registration is then sent to Due North to review. Due North check to make sure that your company is not already registered on their tendering portal.
- d) So long as your company is not already registered, you will receive an e-mail from Due North confirming that your registration has been approved. Where you require your registration to be approved quickly, please chase Due North to approve your application on 0844 334 5204.
- e) Once your registration is approved, please move to the next steps in order to set your preferences for receiving notifications on contract opportunities. IF YOU DO NOT FOLLOW STEP 6 BELOW, YOU WILL NOT RECEIVE ANY FUTURE CONTRACT OPPORTUNITY NOTIFICATIONS FROM THE SYSTEM. IT IS VITAL THAT YOU COMPLETE THE NEXT STEP OF REGISTERING TO ENSURE YOU DO NOT MISS OUT ON OPPORTUNITIES

a) To update your preferences for receiving notifications, you will need to login to the system. You will only be able to login to the system, once your registration has been approved. To log in, follow the below instructions:

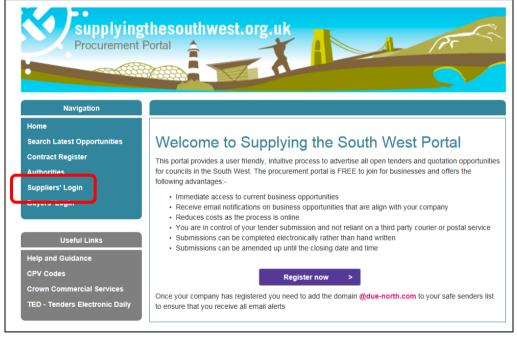

b) Go to <u>www.supplyingthesouthwest.org.uk</u> c) Click on '*Suppliers Login*'

Page 12 of 82

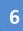

| due,                                              | ProCont                                                                                                    |                                    |                                    |                   |   |                                   |          |
|---------------------------------------------------|----------------------------------------------------------------------------------------------------|------------------------------------|------------------------------------|-------------------|---|-----------------------------------|----------|
| sourcing so                                       | brought to yo                                                                                                | u by north:                        |                                    |                   |   |                                   |          |
|                                                   |                                                                                                    |                                    |                                    |                   |   |                                   |          |
| Home page                                         | :                                                                                                    |                                    |                                    |                   |   |                                   |          |
| <ul> <li>News and</li> </ul>                      | d announcements                                                                                              |                                    |                                    |                   |   | <ul> <li>New to portal</li> </ul> |          |
| Welcome to th                                     | e new version of ProContrac                                                                                  | :                                  |                                    |                   |   | Free registration                 |          |
|                                                   | eader in the public sector Due-<br>stems functionality has been fu<br>rsion 3.                               |                                    |                                    |                   |   | Register Login                    | assword? |
| details have be                                   | rent registered supplier and this<br>en automatically transferred, ho<br>to reset your password and fol      | wever for sec                      | urity and acc                      |                   |   | Useful links                      |          |
| Migrated user in                                  | nstructions                                                                                                  |                                    |                                    |                   |   | Contracts register<br>Help        | ><br>>   |
| <ul> <li>Current of<br/>Shown below is</li> </ul> | pportunities<br>a list of the latest current oppo                                                            | rtunities                          |                                    | Find opportunitie | 5 |                                   |          |
| Opportunitie                                      | Recently added                                                                                               |                                    |                                    |                   |   |                                   |          |
| 1 2 3 4                                           | 5 6 7 8 9 10 <u>45</u>                                                                                       |                                    |                                    |                   | * |                                   |          |
| Buyer -<br>Advantage                              | Supply of Kitchen Units and                                                                                  | 10/03/2016                         | 10/04/2016                         | Estimated value   |   |                                   |          |
| South West<br>Advantage                           | Associated Items<br>Provision of Legionella Services                                                         | 12:00:00<br>11/03/2016             | 10:00:00<br>15/04/2016             | N/A               |   |                                   |          |
| Advantage<br>South West                           | and associated services<br>Servicing of Domestic Lifting<br>Equipment and associated service<br>and supplies | 09:00:00<br>14/03/2016<br>08:00:00 | 10:00:00<br>19/04/2016<br>10:00:00 | N/A               |   |                                   |          |
| Andium<br>Homes<br>Limited                        | Andium Homes (Jersey) - SUPPLY<br>ONLY Social Housing Kitchens                                               | 10/03/2016<br>17:00:00             | 25/03/2016<br>12:00:00             | N/A               |   |                                   |          |
| Andium<br>Homes<br>Limited                        | Andium Homes Jersey - SUPPLY<br>ONLY Bathroom Suites                                                         | 10/03/2016<br>17:00:00             | 25/03/2016<br>12:00:00             | N/A               |   |                                   |          |
| Andium<br>Homes<br>Limited                        | Andium Homes - Kitchen And<br>Bathroom Replacement<br>Programme INSTALL ONLY                                 | 10/03/2016<br>17:00:00             | 25/03/2016<br>12:00:00             | N/A               | E |                                   |          |
|                                                   | Framework for the construction of                                                                            |                                    |                                    |                   |   |                                   |          |

d) Click 'Login'

| Source solutions ProContra                                                                                    | due.v.e                                                                                                    |
|----------------------------------------------------------------------------------------------------|----------------------------------------------------------------------------------------------------|
| Log In<br>User Name<br>Int@bournerouth.gov.uk<br>Password<br>Eorpotten your username or password?<br>Continue | Welcome to ProContract         Already registered?         Simply enter your chosen usemame and password and click 'Continue'         New to ProContract?         Suppliers - If you are not currently registered on the ProContract procurement portal, you can complete a simple registration process by clicking the following link - <u>Register free</u> Migrated from ProContract Version 2?         If you are currently registered with a ProContract Version 2 procurement portal and the procurement portal has migrated to Version 3 your detais have been automatically transferred, however for security and account validation you will be required to reset your password by following the instructions outline on the following link -: <u>First time logn following migration</u> Still need heip?         Please visit the help center where you can access an extensive help library, FAQ's, videos and guides |
| Terms and Conditions   Privacy   Accessibility                                                                |                                                                                                    |

- e) Type in your login details and select 'Continue'
- f) If you are unsure of your login details, please contact Due North on 0844 334 5204

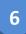

|   |                     | ers 2 , 4 and 7 from you<br>you for your FULL me |    | en click on the Log in button | <b>.</b> |  |
|---|---------------------|--------------------------------------------------|----|-------------------------------|----------|--|
| ſ | Character 2 Charase | cter 4 Character 7                               | n2 |                               |          |  |
|   |                     |                                                  |    |                               |          |  |
|   |                     |                                                  |    |                               |          |  |

- g) Enter the required characters from your memorable information and then click 'Log In'
- h) If you are unsure of your memorable information you can click on the 'Get a hint regarding your memorable information?' link or call Due North on 0844 334 5204 to reset your login details

| Activities     Verse Las viewed     Verse select a buyer from the dioptown and cick: on the 'Cor button     Please select a buyer from the dioptown and cick: on the 'Cor button     Please select a buyer from the dioptown and cick: on the 'Cor button     Opportunites     Verse core and other the latest opportunities available on the Due North portal, please     Opportunities 'Ins above     Compony details summa      Verse core does and other the latest opportunities available on the Due North portal, please     Opportunities 'Ins above     Compony details summa      Verse core does and other the latest opportunities available on the Due North portal, please     Opportunities 'Ins above     Compony details summa      Verse core does and other the dependence of the core does and other the dependence of the latest opportunities available on the Due North portal, please     Opportunities 'Ins above     Compony details summa      Verse core does and other the dependence of the dependence of the dependence of the latest opportunities available on the Due North portal, please     Please and other the dependence of the dependence of | Home Find opportunities My activities My contracts Help -                                                                                    | Strategic Procurement Team Your account Logout All opportunities                            |
|----------------------------------------------------------------------------------------------------|----------------------------------------------------------------------------------------------------|---------------------------------------------------------------------------------------------|
| Active Recently added Last viewed     Please select -      Please select -      Please s |                                                                                                    |                                                                                             |
| Cupe recently above Las veneral     Please select -      Please select -      Please sel | Activities     Meerful screen                                                                                                    | <ul> <li>Company details summa</li> </ul>                                                   |
| To search and view all of the latest opportunities available on the Due North portal, please<br>cick on the "Find opportunities" link above<br>Activities are assigned to work on the activities<br>together<br><u>Procurement</u> (1)                                                                                                    | Please select 💽 💿 👘                                                                                                    | Town Hail, Bournemouth, Dorset, BH2 6DY<br>Description<br>Local Authority<br>Keywords       |
| click on the 'Find opportunities' link above Activities analogies to wongroups aroung an contact within a wongroup to work on the activities together                                                                                                    | Opportunities     Find eccontunities                                                                                                    | - Workgroups                                                                                |
|                                                                                                    | To search and view all of the latest opportunities available on the Due North portal, please<br>click on the 'Find opportunities' link above | contacts within a workgroup to work on the activities<br>together<br><u>Procurement</u> (1) |
|                                                                                                    | click on the 'Find opportunities' link above                                                                                                 | contacts within a workgroup to work on the activities<br>together<br><u>Procurement</u> (1) |

i) To update your company preferences for notifications, click 'Edit' within the Company Details Summary section

6

| Home > Company profile                  |                                                    |                       |                                                         |
|-----------------------------------------|----------------------------------------------------|-----------------------|---------------------------------------------------------|
| Company profile                         |                                                    |                       | < Back to home page                                     |
| <ul> <li>Company information</li> </ul> |                                                    | / Edt                 | Deactivate my company profile<br>Change my company name |
| Company name:                           | Bournemouth Borough Council                        |                       |                                                         |
| Address:                                | Town Hall<br>Bournemouth<br>Dorset                 |                       | Audit history                                           |
|                                         | BH2 6DY<br>United Kingdom                          |                       | View audit history                                      |
|                                         | www.bournemouth.gov.uk                             |                       |                                                         |
| Company registration<br>number:         | N/A                                                |                       |                                                         |
| VAT registration no:                    | 187302557                                          |                       |                                                         |
|                                         |                                                    |                       |                                                         |
| <ul> <li>Description</li> </ul>         |                                                    | / Edit                |                                                         |
|                                         | ion: Local Authority                               |                       |                                                         |
| Company keywo<br>Number of employ       |                                                    |                       |                                                         |
|                                         | ees: 300<br>ons: Other, Public Sector Organisation |                       |                                                         |
|                                         |                                                    |                       |                                                         |
| <ul> <li>Workgroups</li> </ul>          |                                                    | / Add a new workgroup |                                                         |
| Procurement                             | Active                                             | View details   Edit   |                                                         |
|                                         |                                                    |                       |                                                         |
| <ul> <li>Contacts</li> </ul>            |                                                    | / Add a new contact   |                                                         |
|                                         |                                                    | Sort by sumame        |                                                         |

- j) Companies can have multiple workgroups for managing tenders. This may be where it is a particularly large company that is split over several sites where each site manages different elements of the company business. Therefore, you may want to split notifications for certain contract opportunities to go to one part of a business, and other notifications to go to another part of the business. If this is the case, add more workgroups as appropriate.
- k) However, if you are happy for all notifications to go to one place, you only need to update the one workgroup that is shown on the screen.
- I) To update the notification preferences for that workgroup, click on the workgroup name

| Home       | Find opportunities                                  | My activities My contracts                 | Help - Strategic Procu | rement Team Your account Log |
|------------|-----------------------------------------------------|--------------------------------------------|------------------------|------------------------------|
| Home + Con | npany profile - Update work                         | group:Procurement                          |                        |                              |
| Workgro    | oup: Procuremen                                     | t                                          |                        | < Back to home pa            |
| Workg      | roup details                                        |                                            | /Est                   | Disable workgroup            |
|            | Workgroup name                                      | R Procurement                              |                        |                              |
|            | Date created                                        | E 17/01/2013 14:01:46                      |                        | Audit history                |
|            | Date updated                                        | 14/03/2016 09:02:15                        |                        | View audit history           |
| UNSP       | SC categories                                       |                                            | /Edt                   |                              |
|            | 72000000 - Building a                               | nd Facility Construction and Maintenan     | ce Services            |                              |
|            | Class categories                                    |                                            | <b>Fidt</b>            |                              |
| There :    | are no categories selected                          | n this category set, click "Edit" to add s | some                   |                              |
| CPV c      | ategories                                           |                                            | /Edit                  |                              |
| There a    | are no categories selected                          | n this category set, click "Edit" to add s | some                   |                              |
| ProCla     | ass categories                                      |                                            | /Edt                   |                              |
| There a    | are no categories selected                          | n this category set, click "Edit" to add s | some                   |                              |
| Region     | ns of interest 🔍                                    |                                            | ∕ Eas                  |                              |
|            | UNITED KINGDOM<br>NORTH EAST (EN<br>Tees Valley and | GLAND)                                     |                        |                              |

CPV categories and UNSPSC categories are classification systems for goods, services and works. Companies should add categories of goods, services or works that they supply using these classification systems. When buying organisations are issuing contract opportunity adverts, they will select categories that relate to the goods, services and works that they are buying. Suppliers who have selected those classifications will receive an email notification as soon as the advert is published to ensure they do not miss opportunities

- m) This section is used to set the classification of goods, services or works that you supply as well as the area that you want to supply these goods, services and works. This is important as this will determine the notifications that you will receive through the system to only contracts you will be interested in supplying.
- N) You will need to set your classifications for goods, services or works in both the CPV categories and UNSPSC categories. Bournemouth Council issues notifications on CPV categories and so it is very important that you spend time ensuring that you select the correct and applicable CPV categories for your company so that you do not miss out on contract opportunities
- o) To select the classification of goods, services or works that your company supplies click '*Edit*' next to CPV categories

|                | rocurement 😡                                                                                                    | ick to home page |
|----------------|----------------------------------------------------------------------------------------------------|------------------|
| Workgroup d    | CPV category selection                                                                                                    |                  |
|                | Search categories                                                                                                    | 611111           |
|                | Stationery. Exact match © Fuzzy search                                                                                                    |                  |
| UNSPSC cat     | Categories list                                                                                                    |                  |
| 720            | 22000000-0 - Printed matter and related products     22000000-6 - Paper or paperboard registers, account books, binders, forms and other articles of pr     3000000-9 - Office and computing machinery, equipment and supplies except furniture and software |                  |
| NHS eClass     | B 30100000-0 - Office machinery, equipment and supplies except computers, printers and furniture     B 30190000-7 - Various office equipment and supplies                                                                                                    |                  |
| There are no c |                                                                                                    |                  |
| CPV categor    | * <u></u>                                                                                                    |                  |
| There are no c | Selected categories                                                                                                    |                  |
| ProClass cat   | 30192700-8 - Stationery                                                                                                    |                  |
| FIUCIASS Cal   |                                                                                                    |                  |
| There are no c |                                                                                                    |                  |
|                | Silect sategories kemove all Cancel                                                                                                    | 111111           |

- p) Within the search box, add the goods, services or works you supply
- q) Choose whether to search 'Exact Match' or 'Fuzzy'. Exact match will only return searches that meet exactly what you have added within the search box. Fuzzy searches will try a combination and return more options
- r) Click 'Search'
- s) Once you have clicked 'Search' it will return a list of categories that may be applicable. Select the categories that are applicable
- t) After selecting each category using the tick box, click on 'Select Categories'

|   | 1                                                                                                    |
|---|----------------------------------------------------------------------------------------------------|
|   | <b>Confirmation required</b>                                                                                                    |
| _ | Do you want to regenerate your opportunities based on your new selection?                                                           |
| R | egenerating opportunities based on your new settings will change                                                                    |
|   | which daily opportunity notifications that are sent to you. If you are making further changes, please select "No, I don't want to". |

- u) You will receive a notification asking you to confirm to update your opportunities
- v) Click 'Yes, I am sure'

6

| Home > Update workgroup.Procurement                                             |          |                     |
|---------------------------------------------------------------------------------|----------|---------------------|
| Workgroup: Procurement                                                          |          |                     |
|                                                                                 |          | < Back to home page |
| Workgroup details                                                               | /Edit    | Disable workgroup   |
| Workgroup name: Procurement                                                     |          |                     |
| Date created: 17/01/2013 14:01:46                                               |          | Audit history       |
| Date updated: 14/03/2016 16:26:52                                               |          | Mew audit history   |
| UNSPSC categories                                                               | ZEdt     |                     |
| 72000000 - Building and Facility Construction and Maintenance Services          |          |                     |
| 1200000 - building and Facility Construction and Maintenance Services           |          |                     |
| NHS eClass categories                                                           | /Eas     |                     |
| There are no categories selected in this category set, click "Edit" to add some |          |                     |
| There are no categories proceed in one category and, since Cate to add some     |          |                     |
| CPV categories                                                                  | /Edi     |                     |
| 30192700-8 - Stationery                                                         |          |                     |
|                                                                                 |          |                     |
| ProClass categories                                                             | /Edt     |                     |
| There are no categories selected in this category set, click "Edit" to add some |          |                     |
| Regions of interest @                                                           | Fedit    |                     |
|                                                                                 |          |                     |
| UNITED KINGDOM<br>NORTH EAST (ENGLAND)                                          |          |                     |
| Tees Valley and Durham<br>Hartlepool and Stockton-on-Tees                       |          |                     |
|                                                                                 | Show all |                     |

- w) You will also need to update your categories for UNSPSC codes as well. UNSPSC category codes are used by other public sector organisations outside of the South West authorities to issue notifications.
- x) To do this, select 'Edit' and follow process 6P to 6V above

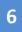

| workgroup details                   |                                                |          | Disable workgroup  |  |
|-------------------------------------|------------------------------------------------|----------|--------------------|--|
| Workgroup name:                     | Procurement                                    |          |                    |  |
| Date created:                       | 17/01/2013 14:01:46                            |          | Audit history      |  |
| Date updated:                       | 14/03/2016 16:26:52                            |          | View audit history |  |
|                                     |                                                |          |                    |  |
|                                     |                                                |          |                    |  |
| UNSPSC categories                   |                                                | ✓Edit    |                    |  |
| 72000000 - Building and             | Facility Construction and Maintenance Services |          |                    |  |
|                                     | ·,                                             |          |                    |  |
|                                     |                                                |          |                    |  |
| NHS eClass categories               |                                                | /Edit    |                    |  |
| -                                   | this category set, click "Edit" to add some    |          |                    |  |
| There are no categories selected in | and category set, click Luit to add some       |          |                    |  |
|                                     |                                                |          |                    |  |
| CPV categories                      |                                                | / Edit   |                    |  |
|                                     |                                                |          |                    |  |
| 30192700-8 - Stationery             |                                                |          |                    |  |
|                                     |                                                |          |                    |  |
| <b>D</b> 01 1 1                     |                                                | A        |                    |  |
| ProClass categories                 |                                                | / Edit   |                    |  |
| There are no categories selected in | this category set, click "Edit" to add some    |          |                    |  |
|                                     |                                                |          |                    |  |
| Regions of interest @               |                                                | /Edit    |                    |  |
| rogions of interest =               |                                                |          |                    |  |
| UNITED KINGDOM<br>NORTH EAST (ENG   | (AND)                                          |          |                    |  |
| Tees Valley and I                   | Jurham<br>I Stockton-on-Tees                   |          |                    |  |
| i la depoor an                      | Clocker on reco                                | Show all |                    |  |
|                                     |                                                | Show all |                    |  |
|                                     |                                                |          |                    |  |

- y) You will then need to update the region of the UK that you are interested in supplying.
- z) It is important that this is updated to include the South West region as otherwise you will not receive notifications of contract opportunities from Bournemouth Borough Council
- aa) Click 'Edit' next to Region of Interest

6

| egion selection                                                 |       |   |
|-----------------------------------------------------------------|-------|---|
| Search regions                                                  |       |   |
| Enter the search criteria S                                     | earch |   |
| Regions list                                                    |       |   |
| UK - UNITED KINGDOM     UK - UNITED KINGDOM     ZZ - Outside UK |       |   |
| Selected regions                                                |       |   |
| UK - UNITED KINGDOM                                             |       | 0 |
| elect regions emove all Cancel                                  |       |   |
|                                                                 |       |   |
|                                                                 |       |   |
|                                                                 |       |   |

- bb) You can select to receive notifications to supply all regions of the UK by ticking the box 'UK United Kingdom'
- cc) We recommend suppliers do this to ensure that no opportunities are missed.
- dd) If you find that you receive too many communications, you can return to this area and be more specific on the regions that you wish to supply by click on the plus icon next to UK United Kingdom
- ee) Please note, in order to receive notifications from Bournemouth Borough Council, you must ensure that the South West region is selected.
- ff) To confirm the regions, click on 'Select regions'

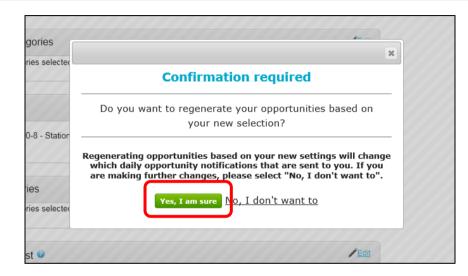

- gg) You will be required to confirm the selection. Click 'Yes, I am sure'
- hh) You have now updated your categories (CPV and UNSPSC) and your regional preferences. Opportunity notifications will be issued based on what you have set here so it is important to spend some time making sure the notifications are set correctly. You can refine or update your categories and regions at any time and suppliers are encouraged to continually monitor their preferences to ensure that they do not miss any notifications from the system for contract opportunities.

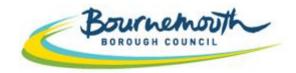

Building a Better Bournemouth

# ProContract Step By Step

# 2. How to Search for Contract Opportunities through Supplying the South West

Login to ProContract

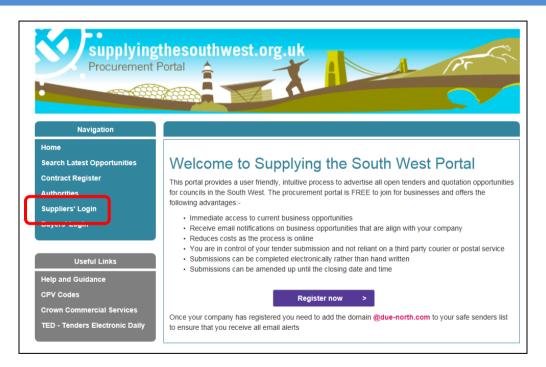

a) Go to <u>www.supplyingthesouthwest.org.uk</u>b) Click on '*Suppliers Login*'

#### Login to ProContract (Continued)

| due<br>north<br>sourcing solu | ProConti                                                                                        | diese                  |                        |                   |    |                                   |          |
|-------------------------------|-------------------------------------------------------------------------------------------------|------------------------|------------------------|-------------------|----|-----------------------------------|----------|
|                               |                                                                                                 |                        |                        |                   |    |                                   |          |
| Home page                     |                                                                                                 |                        |                        |                   |    |                                   |          |
| News and a                    | innouncements                                                                                   |                        |                        |                   |    | <ul> <li>New to portal</li> </ul> |          |
| Welcome to the                | new version of ProContract                                                                      |                        |                        |                   |    | Free registration                 |          |
|                               | der in the public sector Due-N<br>rms functionality has been fur<br>on 3.                       |                        |                        |                   |    | Register Login                    | assword? |
| details have been             | t registered supplier and this<br>automatically transferred, ho<br>reset your password and foll | wever for sec          | urity and acco         |                   |    | Useful links                      |          |
| Migrated user inst            | ructions                                                                                        |                        |                        |                   |    | Contracts register<br>Help        | >        |
| Opportunities                 | ortunities<br>list of the latest current oppo<br>Recently added                                 |                        | ,                      | Eind opportunitie | 25 |                                   |          |
| Buyer                         |                                                                                                 |                        | End date 🔾             | Estimated value   | -  |                                   |          |
| Advantage                     | Supply of Kitchen Units and<br>Associated Items                                                 | 10/03/2016<br>12:00:00 |                        | N/A               |    |                                   |          |
| Advantage<br>South West       | Provision of Legionella Services                                                                | 11/03/2016             |                        | N/A               |    |                                   |          |
| Couth West                    | Servicing of Domestic Lifting<br>Equipment and associated service:<br>and supplies              | 14/03/2016<br>08:00:00 | 19/04/2016<br>10:00:00 | N/A               |    |                                   |          |
| Andium<br>Homes<br>Limited    | Andium Homes (Jersey) - SUPPLY<br>ONLY Social Housing Kitchens                                  | 10/03/2016<br>17:00:00 | 25/03/2016<br>12:00:00 | N/A               |    |                                   |          |
| Limited                       | Andium Homes Jersey - SUPPLY<br>ONLY Bathroom Suites                                            | 10/03/2016<br>17:00:00 | 25/03/2016<br>12:00:00 | N/A               |    |                                   |          |
| Homes<br>Limited              | Andium Homes - Kitchen And<br>Bathroom Replacement<br>Programme INSTALL ONLY                    | 10/03/2016<br>17:00:00 | 25/03/2016<br>12:00:00 | N/A               | =  |                                   |          |
|                               | Framework for the construction of                                                               |                        |                        |                   |    |                                   |          |

- c) If your company is not yet registered on Supplying the South West, click '*Register*'. Follow the on screen instructions. Once you have been issued log in details, return to this page to login.
- d) If your company is already registered, click 'Login'

### Login to ProContract (Continued)

| and account validation you will be required to reset your password by following the instructions<br>outlined in the following link - First time login following migration                                                                                                    | Log In                          | Welcome to ProContract                                                                                |
|----------------------------------------------------------------------------------------------------|---------------------------------|----------------------------------------------------------------------------------------------------|
| Intgloournemouth.gov.uk Password Password Forgotten your username or password? Migrated from ProContract? Migrated from ProContract Version 2? If you are currently registered with a ProContract Version 2 procurement portal, you can complete a simple registration process by clicking the following link - <u>Register free</u> Migrated from ProContract Version 2? If you are currently registered with a ProContract Version 2 procurement portal and the procurement portal has migrated to Version 3 your details have been automatically transferred, however for secur and account validation you will be required to reset your password by following the instructions outlined in the following link - <u>First time login following migration Still need help? </u> | User Name                       | Already registered?                                                                                   |
| Suppliers - If you are not currently registered on the ProContract procurement portal, you can complete a simple registration process by clicking the following link - <u>Register free</u> Migrated from ProContract Version 2? If you are currently registered with a ProContract Version 2 procurement portal and the procurement portal has migrated to Version 3 your detais have been automatically transferred, however for secun and account validation you will be required to reset your password by following the instructions outlined in the following link - <u>First time login following migration</u> Still need help?                                                                                                    | nt@bournemouth.gov.uk           | Simply enter your chosen username and password and click 'Continue'                                   |
| Continue  Forgotten your username or password?  Migrated from ProContract Version 2?  If you are currently registered with a ProContract Version 2 procurement portal and the procurement portal has migrated to Version 3 your details have been automatically transferred, however for secur and account validation you will be required to reset your password by following the instructions outlined in the following link - <u>First time login following migration</u> Still need help?                                                                                                    | Password                        | New to ProContract?                                                                                   |
| Exception your username or password? Migrated from ProContract Version 2? If you are currently registered with a ProContract Version 2 procurement portal and the procurement portal has migrated to Version 3 your details have been automatically transferred, however for secur and account validation you will be required to reset your password by following the instructions outlined in the following link - First time login following migration Still need help?                                                                                                    | •••••                           |                                                                                                    |
| If you are currently registered with a ProContract Version 2 procurement portal and the procurement<br>portal has migrated to Version 3 your details have been automatically transferred, however for secur<br>and account validation you will be required to reset your password by following the instructions<br>outlined in the following link - <u>First line login following migration</u><br>Still need help?                                                                                                    | Forgotten your username or pass | word?                                                                                                 |
| portal has migrated to Version 3 your details have been automatically transferred, however for securi<br>and account validation you will be required to reset your password by following the instructions<br>outlined in the following link - <u>First time login following migration</u><br>Still need help?                                                                                                    | Continue                        |                                                                                                    |
| outlined in the following link - <u>First time login following migration</u> Still need help?                                                                                                    |                                 | portal has migrated to Version 3 your details have been automatically transferred, however for securi |
| •                                                                                                    |                                 |                                                                                                    |
| Please visit the help center where you can access an extensive help library, FAQ's, videos and guide                                                                                                    |                                 | Still need help?                                                                                      |
|                                                                                                    |                                 | Please visit the help center where you can access an extensive help library, FAQ's, videos and guide  |
|                                                                                                    |                                 |                                                                                                    |

- e) Type in your login details and select 'Continue'
- f) If you are unsure of your login details, please contact Due North on 0844 334 5204

#### Login to ProContract (Continued)

|   | Memorable Information                                                                                                    |  |
|---|----------------------------------------------------------------------------------------------------|--|
|   | Please enter characters 2 , 4 and 7 from your memorable information then click on the Log in button.<br>We will never ask for you for your FULL memorable information.<br>This login step improves security. |  |
| ( | Character 2 Character 4 Character 7                                                                                                    |  |
|   |                                                                                                    |  |

- g) Enter the required characters from your memorable information and then click 'Log In'
- h) If you are unsure of your memorable information you can click on the 'Get a hint regarding your memorable information?' link or call Due North on 0844 334 5204 to reset your login details

#### **Find Opportunities**

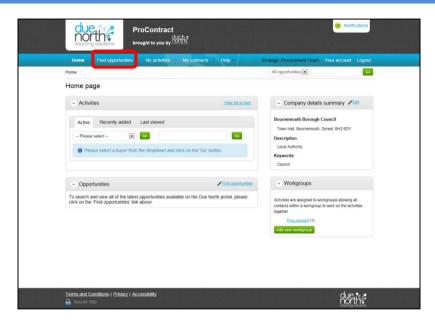

- a) Once you have logged in, you will then be taken to the Home Page
- b) To search for new opportunities, select 'Find Opportunities'

| Instals         1 2 3 4 5 46 Next >           Burger         Expression Start         Expression Start         Expression                                                                                                    | rrow your results Opportunities                                                                                                    |                      |                                                     |                  |                |                 |
|----------------------------------------------------------------------------------------------------|----------------------------------------------------------------------------------------------------|----------------------|-----------------------------------------------------|------------------|----------------|-----------------|
| Image: Instance of England<br>Backsom and England<br>Instance of England<br>Display Control Service<br>Instance of England<br>Control Service Instance of England<br>Control Service Instance of Control Service Instance of Control Service Instance of Control Service Instance of Control Service Instance of Control Service Instance of Control Service Instance Instance | Supplying The South West                                                                                                    |                      | Buyer                                               | Expression Start | Expression End | Estimated value |
| Charlies All Foundation Procurement Portal<br>Communic Councy Council Pocurement Portal<br>Full and East Posts         Ha or Surgery         NBL Commissioning Support<br>To ro         Support         5/90/2016         6/90/2015         6/20,000.0           Full and East Posts         For Surgery         NBL Commissioning Support         Support         5/90/2016         1/90/2016         6/90/2015         6/20,000.0           Full and East Posts         For Surgery         London Brough of Enfield         0/00/2016         0/190/2016         0/190/2016         0/190/2016         0/190/2016         0/190/2016         0/190/2016         0/190/2016         0/190/2016         0/190/2016         0/190/2016         0/190/2016         0/190/2016         0/190/2016         0/190/2016         0/190/2016         0/190/2016         0/190/2016         0/190/2016         0/190/2016         0/190/2016         0/190/2016         0/190/2016         0/190/2016         0/190/2016         0/190/2016         0/190/2016         0/190/2016         0/190/2016         0/190/2016         0/190/2016         0/190/2016         0/190/2016         0/190/2016         0/190/2016         0/190/2016         0/190/2016         0/190/2016         0/190/2016         0/190/2016         0/190/2016         0/190/2016         0/190/2016         0/190/2016         0/190/2016         0/190/2016         0/190/2016         0/190/2016                                                                                                    | Bank of England<br>Blackburn and Darwen Council Procurement Portal<br>Bristol City Council                                                      |                      | Bath and North East                                 | 01/03/2016       | 28/03/2016     | £70,000,000.00  |
| In all East Vorksher Hospitals NHS Trust Procurement Portal         p. colf Concession         colds         0.0000         0.004/2016         0.004/2016         0.004/2016         0.00000           In Rec astle and Korthumbria Universities         FIG. Concession         Glocatementive County         11/03/2016         0.004/2015         NA           In Rec astle and Korthumbria Universities         FIG. Concession         The Roal Borough of End Id         0.002/2016         0.002/2016         NA           In Rec astle and Korthumbria Universities         FIG. Concession         The Roal Borough of End Id         0.002/2016         0.002/2016         NA           In Rec astle and Korthumbriand County (Council<br>Information Barting in RF Foundation Trust<br>Rec astle and Rec astle and Rec a                                                                                                    | Charities Aid Foundation Procurement Portal<br>Cornwall County Council Procurement Portal<br>EastMidsTenders<br>Housing Procurement Portal      | Teging               | Unit                                                |                  |                |                 |
| Newscale and Northumbra Universitie         The Royal Bornado 70<br>Kingston upon Thames         26/02/2016         30/03/2015         N/A           Month Chardina University         Host Engagement Services         The Royal Bornado 70<br>Kingston upon Thames         26/02/2016         30/03/2015         N/A           Month Chardina University         Host Engagement Services         Host Engagement Services         Networks         03/02/2016         17/03/2015         N/A           Northumbrian Host Encurs (North Host Engagement Services         Host Engagement Services         Nexadate University         04/02/2016         05/04/2015         N/A           NPL Procumenter Potal         Lin etc.         Nexadate University         04/02/2016         05/04/2015         N/A           Propulations Portal         Lin etc.         Nexadate University         04/02/2016         05/04/2015         N/A           Propulations Portal         Lin Endoctos, Poultry and Game         CMGO         02/03/2016         15/05/2016         64/00/000.00           Space (Frank Terminuthy         Space (Frank Terminuthy         Valid Samba Terminuthy         Espo         26/02/2016         15/05/2016         64/00/000.00           Space (Frank Terminuthy         Line Products, Poultry and Game         Espo         26/02/2016         15/05/2016         64/00/000.00 <td>Hull and East Yorkshire Hospitals NHS Trust Procurement Porta<br/>LGSS<br/>Undon Tenders<br/>CRCC Corporation</td> <td>Put: Golf Concession</td> <td>London Borough of Enfield<br/>Gloucestershire County</td> <td>04/03/2016</td> <td>01/04/2016</td> <td>£30,000.00</td>                                                                                                    | Hull and East Yorkshire Hospitals NHS Trust Procurement Porta<br>LGSS<br>Undon Tenders<br>CRCC Corporation                                      | Put: Golf Concession | London Borough of Enfield<br>Gloucestershire County | 04/03/2016       | 01/04/2016     | £30,000.00      |
| NPL Procuement Potal         Immunoid control of the start of the start of th                                                                                                    | TNHS Dorset Clinical Commissiong Group<br>Norse Group Limited<br>North Cumbria University Hospitals NHS Trust<br>Whorthumberland County Council | shrent               | Kingston upon Thames<br>Newcastle University        | 03/02/2016       | 17/03/2016     | N/A             |
| Stepply Great Yambuth<br>Stepplying XHIS<br>Encoderways The South West<br>The Cheet                                                                                                    | NPL Procurement Portal<br>Plymouth Procurement Portal<br>Royal College of Physicians Portal<br>V II(South East Business Portal                  | of Carage Doors      | ONGO                                                | 02/03/2016       | 16/03/2016     | N/A             |
|                                                                                                    | Supply Great Yarmouth<br>Supplying 2 NHS<br>Supplying The South West<br>The Chest                                                               | J                    |                                                     |                  |                |                 |

- c) To search for opportunities from Bournemouth Borough Council, select '*Supplying the South West*' from the Portals drop down box
- d) Then press 'Update'

| arrow your results                                                                                                    | Oppo            | ortunities                                                                                                    |                                         |                  |                |                 |
|----------------------------------------------------------------------------------------------------|-----------------|----------------------------------------------------------------------------------------------------|-----------------------------------------|------------------|----------------|-----------------|
| Portals     Supplying The South West                                                                                                    | 1234            | 5 9 Next >                                                                                                    | Buyer                                   | Expression Start | Expression End | Estimated value |
| Organisations Bournemouth Borough Council                                                                                                    | BaNES<br>NHS Ba | Prime Provider for the delivery of Integrated Community Services to<br>and North East Somerset CCG and Bath & North East Somerset | Bath and North East<br>Somerset Council | 01/03/2016       | 28/03/2016     | £70,000,000.00  |
| Bath and North East Somerset C                                                                                                    | ouncil 🐴        | Materials Sampling and Testing                                                                                                    | Somerset County Council                 | 29/02/2016       | 14/03/2016     | N/A             |
| <ul> <li>Georough of Poole<br/>TBournemouth Borough Council<br/>Christchurch and East Dorset Co     </li> </ul>                              | uncil           | alth Market Engagement Event - 6th April 2016                                                                                     | Gloucestershire County<br>Council       | 11/03/2016       | 04/04/2016     | N/A             |
| S Cornwall Council<br>Devon County Council<br>Dorset County Council                                                                          | lm<br>tai       | ridge Court Roundabout Improvements (A40 Elmbridge Court<br>out Improvements ITT)                                                 | Gloucestershire County<br>Council       | 01/03/2016       | 15/04/2016     | N/A             |
| East Devon District Council<br>Exeter City Council                                                                                           | m               | t for the provision of a Support Solutions for Vulnerable Young<br>Dorset                                                         | Dorset County Council                   | 12/02/2016       | 17/03/2016     | £6,500,000.00   |
| Gloucester City Council<br>Gloucestershire County Council                                                                                    | pu pu           | r Extra Care Housing Project                                                                                                    | Wiltshire Council                       | 21/01/2016       | 01/04/2016     | N/A             |
| Herefordshire Council<br>Mendip District Council                                                                                             | il:             | spection of Hackney Carriage and Private Hire Vehicles                                                                            | North Somerset Council                  | 03/03/2016       | 18/03/2016     | N/A             |
| Mid Devon District Council<br>T North Devon District Council                                                                                 | = at            | n to run Northgate Primary School                                                                                                 | Somerset County Council                 | 04/03/2016       | 18/04/2016     | N/A             |
| North Somerset Council<br>Plymouth City Council                                                                                              |                 | nnop Ponds, Parkend Slip Stabilisation                                                                                            | Gloucestershire County<br>Council       | 02/03/2016       | 18/03/2016     | N/A             |
| <ul> <li>Sedgemoor District Council<br/>Somerset County Council<br/>South Gloucestershire Council<br/>South Hams District Council</li> </ul> | 20              | ys North - Infrastructure Design                                                                                                  | Bath and North East<br>Somerset Council | 03/03/2016       | 08/04/2016     | £370,000.00     |
| Stroud District Council     Stroud District Council     In SW RIEP     Swindon Borough Council                                               | 4               | 59 Next>                                                                                                    |                                         |                  |                |                 |
| Taunton Deane Borough Council<br>Teignbridge District Council<br>Torbay Council<br>Torbay Council                                            |                 |                                                                                                    |                                         |                  |                |                 |
| West Devon Borough Council                                                                                                    | •               |                                                                                                    |                                         |                  |                |                 |
| <ul> <li>Published date</li> </ul>                                                                                                    |                 |                                                                                                    |                                         |                  |                |                 |
| Start date End date                                                                                                    |                 |                                                                                                    |                                         |                  |                |                 |
|                                                                                                    |                 |                                                                                                    |                                         |                  |                |                 |

- The screen will refresh and you will then be able to select 'Bournemouth Borough Council' from the e) Organisations drop down box Select Bournemouth Borough Council and then select 'Update'
- f)

| Home                                           | Find | opportunities My activities My contracts Help                                                      | Strategic Procu                 | rement Team You                | raccount Logout |                 |
|------------------------------------------------|------|----------------------------------------------------------------------------------------------------|---------------------------------|--------------------------------|-----------------|-----------------|
| ome - Find Opportunities                       |      |                                                                                                    | A                               | il data 💽                      |                 |                 |
| portunities - Search re                        | sult | s                                                                                                  |                                 |                                |                 |                 |
| arrow your results                             |      | Opportunities                                                                                      |                                 |                                |                 |                 |
| - Portals                                      |      |                                                                                                    |                                 |                                |                 |                 |
| Supplying The South West                       | 5    | 1 2 Next>                                                                                          |                                 |                                |                 |                 |
| - Organisations                                |      | Do manage the Links Training Column Disastrongent on West Cliff, Decomposed the                    | Buyer<br>Bournemouth Borough    | Expression Start<br>01/02/2016 | Expression End  | Estimated value |
| Bournemouth Borough Counc                      | 1 6  |                                                                                                    | Council<br>Bournemouth Borough  |                                |                 |                 |
| - Categories O                                 |      | Cheshire Drive (Open Space) Housing Development                                                    | Council                         | 24/02/2016                     | 04/04/2016      | N/A             |
| There are 0 categories                         |      |                                                                                                    | Bournemouth Borough<br>Council  | 15/02/2016                     | 24/03/2016      | N/A             |
| selected<br>Add UNSPSC categories              |      |                                                                                                    | Bournemouth Borough<br>Council  | 25/02/2016                     | 29/03/2016      | £30,000.00      |
| Add NHS eClass<br>categories                   |      |                                                                                                    | Bournemouth Borough<br>Council  | 07/03/2016                     | 06/04/2016      | N/A             |
| Add CPV categories<br>Add ProClass categories  |      |                                                                                                    | Bournemouth Borough<br>Council  | 07/03/2016                     | 06/04/2016      | N/A             |
| - Regions                                      |      | Management of the Early Years and Childcare Facility located within Kindon &                       | Bournemouth Borough             | 25/02/2016                     | 14/03/2016      | N/A             |
| There are 0 regions selected<br>Add new region |      | Operation of a New Refreshment Klosk in Westover Gardens part of the Lower<br>Gardens, Bournemouth | Be memouth Borough              | 07/03/2016                     | 08/04/2016      | N/A             |
| - Keywords                                     |      | Definition Cone Meeting Decelorment                                                                | courriemouth Borough<br>Council | 05/02/2016                     | 16/03/2016      | N/A             |
|                                                |      | Designation Transport Dramawork                                                                    | Bournemouth Borough             | 12/02/2016                     | 18/03/2016      | N/A             |
| <ul> <li>Include closed</li> </ul>             |      |                                                                                                    | Council                         |                                |                 | 2000            |
| 🕙 Yes 🧧 No                                     |      | 1 2 Next >                                                                                         |                                 |                                |                 |                 |

- g) The opportunities list will then update to show all of the contract opportunities that are currently available for Bournemouth Borough Council
- h) The list shows 10 opportunities at a time in alphabetical order. Therefore, if you do not see the contract opportunity that you are searching for in the initial list, please make sure you click 'next' to view the next page of opportunities available for Bournemouth Borough Council
- i) When you have identified the contract opportunity that you are interested in, click on the name of the contract which is hyperlinked in blue.

PLEASE NOTE: You can also search for opportunities with other local authorities using the search bar on the right

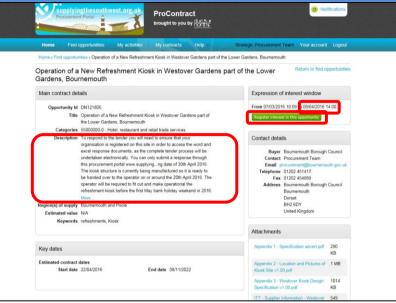

- j) You will then be able to view the advert for the contract opportunity.
- k) The 'Description' provides you with an overview of the opportunity. You can click '*more...*' to see the full description provided for the contract.
- The deadline for submitting your response to the tender opportunity is shown in the top right of the screen.
   Please note that this is not just a deadline for expressing an interest, but is the deadline for when your response must be completed and submitted through the system.

m) In order for transparency, the tender document can be viewed as READ-ONLY within the attachments section of the advert. Please note that these documents are READ-ONLY and are there only to provide you with an overview of what the requirements for the contract are.

DO NOT COMPLETE THESE DOCUMENTS. PLEASE TREAT THESE DOCUMENTS AS READ-ONLY.

n) TO ACCESS THE FULL TENDER DOCUMENTS THAT ARE TO BE COMPLETED, please select '*Register interest in this opportunity*' and follow the guide 'How to Access Tender Documents through Supplying the South West'.

Please note, any response to a tender must be submitted through the portal. The Council will not accept any tender submissions that are received by e-mail or hard copy in the post. The Council will also not accept any submissions that include completed Watermarked 'Read-Only' documents.

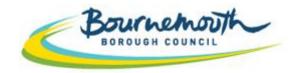

Building a Better Bournemouth

# ProContract Step By Step

# 3. How to Access Tender Documents Through Supplying the South West

- a) To access the tender documents for an opportunity, you must login to the system and follow the below instructions.
- b) DO NOT COMPLETE THE TENDER DOCUMENTS THAT ARE SHOWN IN THE ATTACHMENTS SECTION OF THE ADVERT. These documents are Read-Only and should be used to identify quickly whether this is an opportunity you are interested in.
- c) If you wish to submit a response, you must access the tender documents to be completed by following the below instructions:

#### 11 Notification upplyingthesouthwest.org ProContract brought to you by Strategic Procurement Team Your account Logout Home > Find opportunities > Operation of a New Refreshment Kiosk in Westover Gardens part of the Lower Gardens. Bournemouth Return to find opportunities Operation of a New Refreshment Kiosk in Westover Gardens part of the Lower Gardens, Bournemouth Main contract details Expression of interest window Opportunity Id DN121805 From 07/03/2016 10:09 to 08/04/2016 14:00 Title Operation of a New Refreshment Kinek in Westover Gardene part of the Lower Gardens, Bournemouth Categories 55000000-0 - Hotel, restaurant and retail trade services Description. To respond to the tender you will need to ensure that your Contact details organisation is registered on this site in order to access the word and excel response documents, as the complete tender process will be Buyer Bournemouth Borough Council undertaken electronically. You can only submit a response through Contact Procurement Team this procurement portal www.supplying...ng date of 30th April 2016. Email procurement@hournemouth.gov.ui The kiosk structure is currently being manufactured so it is ready to Telephone 01202 451417 be handed over to the operator on or around the 20th April 2016. The Fax 01202 454889 operator will be required to fit out and make operational the Address Bournemouth Borough Council refreshment kiosk before the first May bank holiday weekend in 2016. Bournemouth Mare Dorret Region(s) of supply Bournemouth and Poole BH2 6DV United Kingdom Estimated value N/A Keywords refreshments, Kiosk Attachmonts Appendix 1 - Specification advert.pdf 290 Key dates Estimated contract dates Appendix 2 - Location and Pictures of 1 MB Start date 22/04/2016 End date 08/11/2022 Kiosk Site v1.00.pdf Appendix 3 - Westover Kiosk Design 1014 Specification v1 00 pdf KB

- d) From the advert of the contract opportunity you want to express an interest in, select '*Register interest in this opportunity*'
- e) Please note, if you are not logged in, the button will say '*Login and register interest in this opportunity*'. You will need to login to be able to access the tender documents. If you do not yet have login details, you will need to register your company with the site. Please see the guide 'How to Register on Supplying the South West'
- f) If you are unsure of your login details, please call Due North on 0844 334 5204

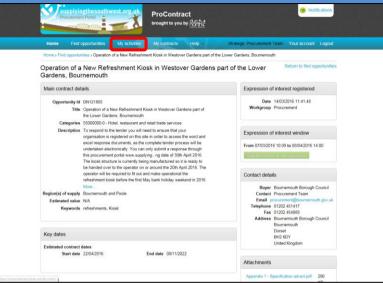

- g) Once you have selected 'Register interest in this opportunity' the screen will refresh
- h) The option to 'Register interest in this opportunity' will now be greyed out.
- i) The system will also show the exact date and time you expressed an interest.
- j) Now that you have expressed an interest, the tender documents are automatically available for you to view and download. Please note, you <u>will not</u> be sent the tender documents by email or notification. You must use the system to view and download them as they are automatically available.
- k) To download the tender documents that need to be completed, click on 'My Activities'

| Home > My activities                                                     | My activities    | My contracts He          | Np - Strat              | All data                    | 60 |
|--------------------------------------------------------------------------|------------------|--------------------------|-------------------------|-----------------------------|----|
| My activities                                                            |                  |                          |                         |                             |    |
| Narrow your results                                                      | Active activitie | Archived activities      | s Last viewed activ     | ities                       |    |
| Buyer     Bournemouth Borough Council     Concell                        | 0 Please s       | elect a buyer from the n | arrow results panel and | click on the "Update" butte | m  |
| <ul> <li>Event type</li> <li>All</li> <li>Advert</li> <li>RFx</li> </ul> |                  |                          |                         |                             |    |
| <ul> <li>Status</li> <li>⊛ All</li> <li>New action</li> </ul>            |                  |                          |                         |                             |    |
| Update                                                                   |                  |                          |                         |                             |    |
|                                                                          |                  |                          |                         |                             |    |
|                                                                          |                  |                          |                         |                             |    |
|                                                                          |                  |                          |                         |                             |    |

- I) When you are in the 'My Activities' area, you will be able to view contract opportunities that you have expressed an interest in. The page will automatically default to the tab 'Active Activities'
- m) To view Bournemouth Borough Council contract opportunities that you have expressed an interest in, select the tick box next to 'Bournemouth Borough Council'
- n) Then click 'Update'

| Home > My activities                                       |        |         |                  |                   |                  |                                                                                |              | All data                                                   |                              |      |                | G |
|------------------------------------------------------------|--------|---------|------------------|-------------------|------------------|--------------------------------------------------------------------------------|--------------|------------------------------------------------------------|------------------------------|------|----------------|---|
| My activities                                              |        |         |                  |                   |                  |                                                                                |              |                                                            |                              |      |                |   |
| Narrow your results                                        | Active | activit | ties             | Archiv            | ed activi        | ties Last view                                                                 | ied ai       | ctivities                                                  |                              |      |                |   |
| <ul> <li>Buyer</li> <li>Swindon Borough Council</li> </ul> |        |         |                  |                   |                  |                                                                                |              |                                                            | -Acti                        | ons- | •              | ٠ |
| Bournemouth Borough Council                                | 巴      |         | Buyer            |                   | Title            |                                                                                | C            | Current event                                              |                              | 0    | Event deadline | 0 |
| Borough of Poole     Event type                            | 12     | *       | Bourne<br>Boroug | mouth<br>h Counci | Sunke            | on of a Cafe in the<br>h Area in Bournemou<br>Roundabout (the B                | डोंग<br>स्वर | Provision of a Caf<br>Area in Bournemo<br>Roundabout (the  | with Station                 | 1    | 23/02/2016     |   |
| BA 划                                                       | 13     | *       | Bourne<br>Boroug | mouth<br>h Counci | The St<br>Materi | icoly of Roofing<br>als, Underlay, Tiles a                                     | nd           | The Supply of Ro<br>Underlay, Tiles an<br>Associated Items | ofing Materials,<br>id Other |      | 30/03/2016     |   |
| Status                                                     | 8      | *       | Boroug           | mouth<br>h Cound  | Refres           | ion of a New<br>hment Klosk in West<br>is part of the Lower<br>is, Bournemouth | over         | Operation of a Ne<br>Gosk in Westover<br>he Lower Garder   | Gardens part                 | of   | 08/04/2016     |   |
| At     New action     Update                               |        |         |                  |                   |                  |                                                                                |              |                                                            |                              |      |                |   |
|                                                            |        |         |                  |                   |                  |                                                                                |              |                                                            |                              |      |                |   |
|                                                            |        |         |                  |                   |                  |                                                                                |              |                                                            |                              |      |                |   |
|                                                            |        |         |                  |                   |                  |                                                                                |              |                                                            |                              |      |                |   |
|                                                            |        |         |                  |                   |                  |                                                                                |              |                                                            |                              |      |                |   |

- o) You will then see a list of the active opportunities that you have expressed an interest in with Bournemouth Borough Council
- p) To view the tender documents that you need to review and complete, select the blue hyperlink of the relevant contract opportunity.

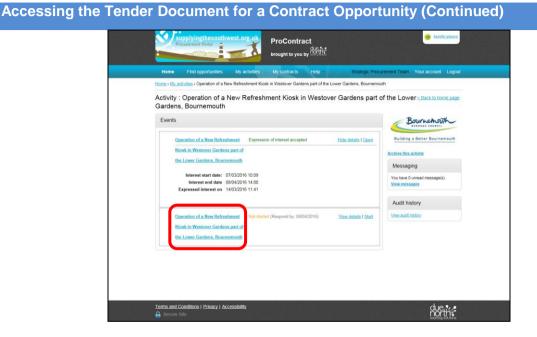

q) To view the tender documents, click on the hyperlink of the contract name for the event that is showing as Not Started and has a 'Respond by' date next to it.

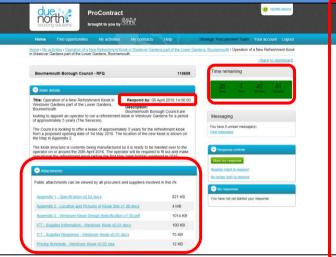

- r) From this page you are able to view the tender documents. Please ensure that you download all of the tender documents and review the requirements. Use the scroll bar on the right to ensure you view all of the tender documents.
- s) The tender documents should be downloaded and completed on your own computer
- t) The documents should be completed and re-uploaded through the system before the deadline shown on the system. There is a tender submission deadline countdown in the top right hand corner of the screen
- u) Please follow the guide 'How to Submit A Response' when you are ready to submit
- v) Please do not leave submitting your response until the last minute as you will be unable to submit your response after the deadline date and time shown on the system for that contract opportunity.

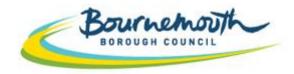

Building a Better Bournemouth

## ProContract Step By Step

## 4. How to Ask a Question on a Procurement through Supplying the South West

Login to ProContract

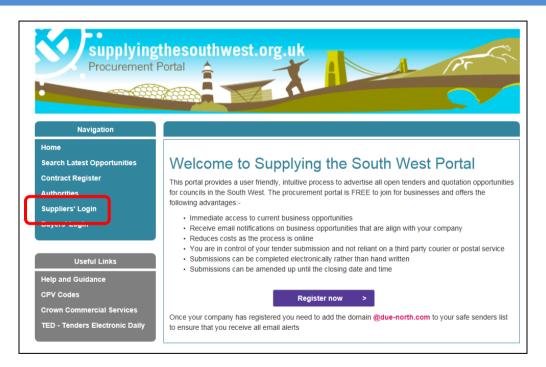

a) Go to <u>www.supplyingthesouthwest.org.uk</u>b) Click on '*Suppliers Login*'

| due<br>north<br>sourcing solu | ProConti                                                                                        | diese                  |                        |                   |    |                                   |          |
|-------------------------------|-------------------------------------------------------------------------------------------------|------------------------|------------------------|-------------------|----|-----------------------------------|----------|
|                               |                                                                                                 |                        |                        |                   |    |                                   |          |
| Home page                     |                                                                                                 |                        |                        |                   |    |                                   |          |
| News and a                    | innouncements                                                                                   |                        |                        |                   |    | <ul> <li>New to portal</li> </ul> |          |
| Welcome to the                | new version of ProContract                                                                      |                        |                        |                   |    | Free registration                 |          |
|                               | der in the public sector Due-N<br>rms functionality has been fur<br>on 3.                       |                        |                        |                   |    | Register Login                    | assword? |
| details have been             | t registered supplier and this<br>automatically transferred, ho<br>reset your password and foll | wever for sec          | urity and acco         |                   |    | Useful links                      |          |
| Migrated user inst            | ructions                                                                                        |                        |                        |                   |    | Contracts register<br>Help        | >        |
| Opportunities                 | ortunities<br>list of the latest current oppo<br>Recently added                                 |                        | ,                      | Eind opportunitie | 25 |                                   |          |
| Buyer                         |                                                                                                 |                        | End date 🔾             | Estimated value   | -  |                                   |          |
| Advantage                     | Supply of Kitchen Units and<br>Associated Items                                                 | 10/03/2016<br>12:00:00 |                        | N/A               |    |                                   |          |
| Advantage<br>South West       | Provision of Legionella Services                                                                | 11/03/2016             |                        | N/A               |    |                                   |          |
| Couth Work                    | Servicing of Domestic Lifting<br>Equipment and associated service:<br>and supplies              | 14/03/2016<br>08:00:00 | 19/04/2016<br>10:00:00 | N/A               |    |                                   |          |
| Andium<br>Homes<br>Limited    | Andium Homes (Jersey) - SUPPLY<br>ONLY Social Housing Kitchens                                  | 10/03/2016<br>17:00:00 | 25/03/2016<br>12:00:00 | N/A               |    |                                   |          |
| Limited                       | Andium Homes Jersey - SUPPLY<br>ONLY Bathroom Suites                                            | 10/03/2016<br>17:00:00 | 25/03/2016<br>12:00:00 | N/A               |    |                                   |          |
| Homes<br>Limited              | Andium Homes - Kitchen And<br>Bathroom Replacement<br>Programme INSTALL ONLY                    | 10/03/2016<br>17:00:00 | 25/03/2016<br>12:00:00 | N/A               | =  |                                   |          |
|                               | Framework for the construction of                                                               |                        |                        |                   |    |                                   |          |

- c) If your company is not yet registered on Supplying the South West, click '*Register*'. Follow the on screen instructions. Once you have been issued log in details, return to this page to login.
- d) If your company is already registered, click 'Login'

| and account validation you will be required to reset your password by following the instructions<br>outlined in the following link - First time login following migration                                                                                                    | Log In                          | Welcome to ProContract                                                                                |
|----------------------------------------------------------------------------------------------------|---------------------------------|----------------------------------------------------------------------------------------------------|
| Intgloournemouth.gov.uk Password Password Forgotten your username or password? Migrated from ProContract? Migrated from ProContract Version 2? If you are currently registered with a ProContract Version 2 procurement portal, you can complete a simple registration process by clicking the following link - <u>Register free</u> Migrated from ProContract Version 2? If you are currently registered with a ProContract Version 2 procurement portal and the procurement portal has migrated to Version 3 your details have been automatically transferred, however for secur and account validation you will be required to reset your password by following the instructions outlined in the following link - <u>First time login following migration Still need help? </u> | User Name                       | Already registered?                                                                                   |
| Suppliers - If you are not currently registered on the ProContract procurement portal, you can complete a simple registration process by clicking the following link - <u>Register free</u> Migrated from ProContract Version 2? If you are currently registered with a ProContract Version 2 procurement portal and the procurement portal has migrated to Version 3 your detais have been automatically transferred, however for secun and account validation you will be required to reset your password by following the instructions outlined in the following link - <u>First time login following migration</u> Still need help?                                                                                                    | nt@bournemouth.gov.uk           | Simply enter your chosen username and password and click 'Continue'                                   |
| Continue  Forgotten your username or password?  Migrated from ProContract Version 2?  If you are currently registered with a ProContract Version 2 procurement portal and the procurement portal has migrated to Version 3 your details have been automatically transferred, however for secur and account validation you will be required to reset your password by following the instructions outlined in the following link - <u>First time login following migration</u> Still need help?                                                                                                    | Password                        | New to ProContract?                                                                                   |
| Exception your username or password? Migrated from ProContract Version 2? If you are currently registered with a ProContract Version 2 procurement portal and the procurement portal has migrated to Version 3 your details have been automatically transferred, however for secur and account validation you will be required to reset your password by following the instructions outlined in the following link - First time login following migration Still need help?                                                                                                    | •••••                           |                                                                                                    |
| If you are currently registered with a ProContract Version 2 procurement portal and the procurement<br>portal has migrated to Version 3 your details have been automatically transferred, however for secur<br>and account validation you will be required to reset your password by following the instructions<br>outlined in the following link - <u>First line login following migration</u><br>Still need help?                                                                                                    | Forgotten your username or pass | word?                                                                                                 |
| portal has migrated to Version 3 your details have been automatically transferred, however for securi<br>and account validation you will be required to reset your password by following the instructions<br>outlined in the following link - <u>First time login following migration</u><br>Still need help?                                                                                                    | Continue                        |                                                                                                    |
| outlined in the following link - <u>First time login following migration</u> Still need help?                                                                                                    |                                 | portal has migrated to Version 3 your details have been automatically transferred, however for securi |
| •                                                                                                    |                                 |                                                                                                    |
| Please visit the help center where you can access an extensive help library, FAQ's, videos and guide                                                                                                    |                                 | Still need help?                                                                                      |
|                                                                                                    |                                 | Please visit the help center where you can access an extensive help library, FAQ's, videos and guide  |
|                                                                                                    |                                 |                                                                                                    |

- e) Type in your login details and select 'Continue'
- f) If you are unsure of your login details, please contact Due North on 0844 334 5204

|   | ProContract                                                                                                    |     |
|---|----------------------------------------------------------------------------------------------------|-----|
|   | Sourcing solutions brought to you by                                                                                                    |     |
|   | Memorable Information<br>Please enter characters 2 , 4 and 7 from your memorable information then click on the Log in button.<br>We will never ask for you for your FULL memorable information. |     |
| ( | This login step improves security. Character 2 Character 4 Character 7      • • • •  togin Character 5                                                                                          |     |
|   | Get a hint regarding your memorable Information?                                                                                                    |     |
|   |                                                                                                    |     |
|   |                                                                                                    |     |
|   | Terms and Conditions   Privacy   Accessibility                                                                                                    | due |

- g) Enter the required characters from your memorable information and then click 'Log In'
- h) If you are unsure of your memorable information you can click on the 'Get a hint regarding your memorable information?' link or call Due North on 0844 334 5204 to reset your login details

#### How to Ask a Question

| lame                                                                                                    |                              | All opportunities                                                                                                    |
|----------------------------------------------------------------------------------------------------|------------------------------|----------------------------------------------------------------------------------------------------|
| lome page                                                                                                    |                              |                                                                                                    |
| <ul> <li>Activities</li> </ul>                                                                                  | Mew full screen              | <ul> <li>Company details summary </li> </ul>                                                                                                    |
| Active Recently added Last viewed - Please select - Please select a buyer from the dropdown and click on        | Re<br>the 'Go' button        | Bournemouth Borough Council<br>Town Hail, Bournemouth, Dorset, BH2 60Y<br>Description<br>Local Automaty<br>Keywords<br>Council                                |
| - Opportunities                                                                                                 | Find opportunities           | - Workgroups                                                                                                    |
| To search and view all of the latest opportunities available on<br>click on the "Find opportunities" link above | the Due North portal, please | Activities are assigned to workgroups allowing all<br>contacts within a workgroup to work on the activities<br>together<br>Procument (1)<br>Add new workgroup |

- a) Once you are logged in, you will need to navigate to the contract opportunity that you want to ask a question for.
- b) To do this, select 'My Activities'

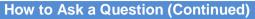

| Status     All data       Items My activities         Narrow your results   Active activities       Last viewed activities         Last viewed activities   Active activities       Last viewed activities   Bornerouth Brouge Council       Please select a buyer from the narrow results panel and click on the 'Update' button   Files       Please select a buyer from the narrow results panel and click on the 'Update' button       Status         All data                                                                                                    | Home Find opportunities                     | My activities M   | ly contracts Help       | ) - Stra             | itegic Procurement Team       |    |
|----------------------------------------------------------------------------------------------------|---------------------------------------------|-------------------|-------------------------|----------------------|-------------------------------|----|
| Narrow your results     Active activities     Last viewed activities       Buyer     Basies Broads Causel       Boonget of Probe       Boonget of Probe       Event type       Anti       Article       Processor       Anticle       Processor       Anticle       Processor                                                                                                    | Home > My activities                        |                   |                         |                      | All data 💌                    | 60 |
| Please select a buyer from the narrow results panel and click on the 'Update' button      Please select a buyer from the narrow results panel and click on the 'Update' button      Please select a buyer from the narrow results panel and clic | -                                           | Active activities | Archived activities     | Last viewed acti     | vities                        |    |
| ✓ A4           △ Abret.           ○ PFr.           ✓ Status.           Ø A4           ● New action                                                                                                    | Saindon Barouch Council                     | Please seler      | ct a buyer from the nar | row results panel an | d click on the 'Update' butto |    |
| € AI<br>○ heviston                                                                                                    | All Advert                                  |                   |                         |                      |                               |    |
| Update                                                                                                    | <ul> <li>All</li> <li>New action</li> </ul> |                   |                         |                      |                               |    |
|                                                                                                    | Update                                      |                   |                         |                      |                               |    |
|                                                                                                    |                                             |                   |                         |                      |                               |    |
|                                                                                                    |                                             |                   |                         |                      |                               |    |

- c) When you are in the 'My Activities' area, you will be able to view contract opportunities that you have expressed an interest in. The page will automatically default to the tab 'Active Activities'
- d) To view Bournemouth Borough Council contract opportunities that you have expressed an interest in, select the tick box next to 'Bournemouth Borough Council'
- e) Then click 'Update'

| My activities<br>Narrow your results                              | Active act | tivities | Archive                | d activities                                               | Last viewed                                  | activities                                                    |                            |                      |      |
|-------------------------------------------------------------------|------------|----------|------------------------|------------------------------------------------------------|----------------------------------------------|---------------------------------------------------------------|----------------------------|----------------------|------|
| Buyer     Swindon Borough Council     Bournemouth Borough Council |            | Buye     | r .                    | Title                                                      |                                              | C Current event                                               | Actio                      | ns<br>© Event deadli | ne o |
| Borough of Poole     Event type                                   | E 😙        | Bourn    | iemouth<br>igh Council | Provision of a<br>Sunken Area in<br>Station Rounda<br>Pet) | Cafe in the<br>Bournemouth<br>bout (the Boar | Provision of a Cafe<br>Area in Bournemo<br>Roundabout (the E  | th Station                 | 23/02/2016           |      |
| All Advert                                                        | 13         | Borou    | iemouth<br>igh Council | The Supply of<br>Materials, Und<br>Operation of a          | arlay, Tiles and                             | The Supply of Roo<br>Underlay, Tiles and<br>Associated Items  | fing Materials,<br>5 Other | 30/03/2016           |      |
| <ul> <li>Status</li> <li>● AI</li> <li>○ New action</li> </ul>    |            |          | emouth<br>igh Counci   | Befreshment K<br>Gardens part o<br>Gardens, Bour           | iosk in Westover<br>f the Lower              | Operation of a New<br>Klotik in Westover<br>the Lower Gardens | Gardens part o             |                      | 2    |
| Update                                                            |            |          |                        |                                                            |                                              |                                                               |                            |                      |      |
|                                                                   |            |          |                        |                                                            |                                              |                                                               |                            |                      |      |

- f) You will then see a list of the active opportunities that you have expressed an interest in with Bournemouth Borough Council
- g) Select the blue hyperlink of the relevant contract opportunity that you wish to ask a question for.

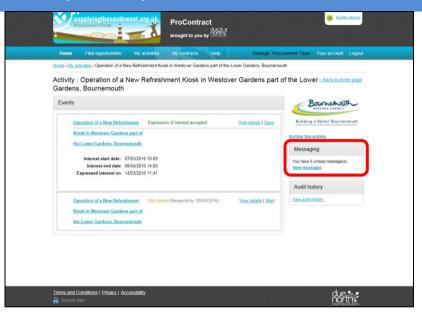

h) Click on 'View Messages'

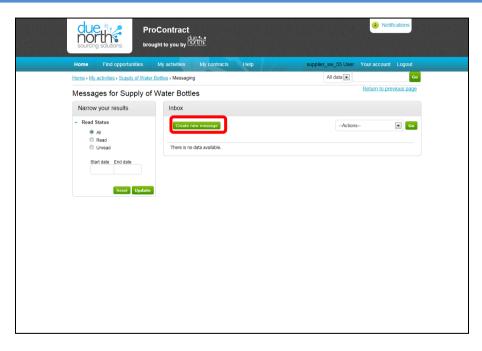

i) Select 'Create New Message'

|                              | ProContract<br>brought to you by      | ek:               |                     | Notifications       |
|------------------------------|---------------------------------------|-------------------|---------------------|---------------------|
| Home Find o                  | pportunities My activities            | My contracts Help | supplier_sw_55 User | Your account Logout |
| Home > My activities > S     | iupply of Water Bottles > Messaging > | New               |                     |                     |
| New message                  |                                       |                   |                     |                     |
| To: Pr                       | roject team                           |                   |                     |                     |
| Subject:                     | Specification Point 12.6              |                   |                     |                     |
| Attachments: 🚭               | )                                     |                   |                     |                     |
| Hi<br>Please can you confirm | n what you mean by specification poi  | nt 12.6           |                     |                     |
| Kind Regards<br>Company A    |                                       |                   |                     |                     |
|                              |                                       |                   |                     |                     |
|                              |                                       |                   |                     |                     |
|                              |                                       |                   |                     |                     |
|                              |                                       |                   |                     |                     |
| Send message                 | ancel                                 |                   |                     |                     |
|                              |                                       |                   |                     |                     |
|                              |                                       |                   |                     |                     |
| Terms and Conditions         | Privacy   Accessibility               |                   |                     | due, Nz             |

- j) Add a Subject within the Subject Field
- k) Add your Question within the Main Text Field
- I) If required you can add an attachment using the 'Attachments' section
- m) Click 'Send Message'
- n) This message has now been sent directly to the Project Team

#### Viewing Messages and Responding to Messages

| Home     Find opportunities     My activities     My contracts     Help -     suppler_sw_55 Use     Your account     Logout       Line + My activities + Supply of Water Bottles     All data     Co       Messages for Supply of Water Bottles     Return to previous page       Narrow your results     Inbox       All     -Actions       All     Read       Unread     Unread       Start date     End date       Reset     Update                                                                                                    | north                                      | Contract<br>t to you by the the           | 1 Notifications                                                |
|----------------------------------------------------------------------------------------------------|--------------------------------------------|-------------------------------------------|----------------------------------------------------------------|
| Return to previous page         Narrow your results       Inbox         Read       Start date       End date         Start date       End date       1.1       Specification Point 12.6       Specification Point 12.6         Start date       End date       2.1       Please Provide Stared Document       Project team       23/11/2015                                                                                                    | Home Find opportunities M                  | /y activities My contracts Help -         | supplier_sw_55 User Your account Logout                        |
| Messages for Supply of Water Bottles       Narrow your results     Inbox       Read     Inbox       Read     Information of the status       Intread     Information of the status       Start date     End date       Intread     Intread       Start date     End date       Interaction Point 12.6     Status       Interaction Point 12.6     Status                                                                                                    | Home > My activities > Supply of Water Bol | ttles > Messaging                         | All data 💽 😡 Go                                                |
| Read Status     Al     Read     Create new message     -Actions-     -Actions-     -Action-     -Action-     -Actions-     -Action-     - | Messages for Supply of W                   | /ater Bottles                             | Return to previous page                                        |
| All Create new message   Create new message —Actions— Company—Actions— Company                                           | Narrow your results                        | Inbox                                     |                                                                |
| Start date     End date       2.1     Please Provide Staned Document       Project team     23/13/2015                                                                                                    | All                                        |                                           | From $\Diamond$ Date $\Diamond$                                |
| 2.1 Please Provide Signed Document Project team 23/11/2015                                                                                                    | Unread                                     | 1.1 Specification Point 12.6              | supplier_sw_55<br>company - 10/11/2015<br>supplier_sw_55 16:20 |
| Reset Update                                                                                                    | Start date End date                        | 2.1 <u>Please Provide Signed Document</u> | Project team 23/11/2015 6:38                                   |
|                                                                                                    | Reset Update                               |                                           |                                                                |

- a) If you receive any notifications regarding a message being issued, you will be able to review these within the Messaging area.
- b) When you receive a notification, you can follow the hyperlink in the e-mail and it will take you directly to the message that has been published
- c) Click on the hyperlink to read messages that have been issued through ProContract

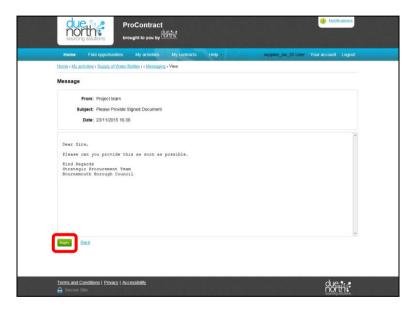

d) You can use the 'Reply' button to respond to any messages you receive where appropriate.

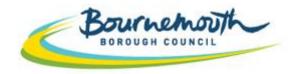

Building a Better Bournemouth

## ProContract Step By Step

# 5. How to Submit your Response through Supplying the South West

Login to ProContract

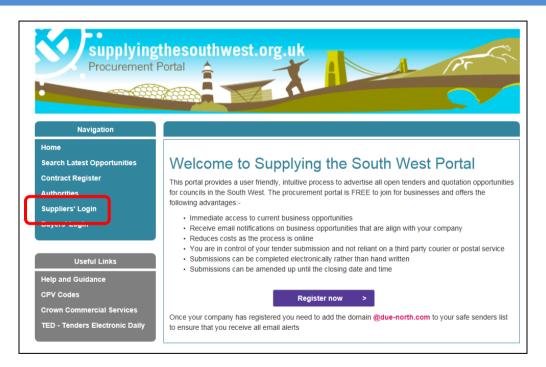

a) Go to <u>www.supplyingthesouthwest.org.uk</u>b) Click on '*Suppliers Login*'

| due<br>north<br>sourcing solu | ProConti                                                                                        | diese                  |                        |                   |    |                                   |          |
|-------------------------------|-------------------------------------------------------------------------------------------------|------------------------|------------------------|-------------------|----|-----------------------------------|----------|
|                               |                                                                                                 |                        |                        |                   |    |                                   |          |
| Home page                     |                                                                                                 |                        |                        |                   |    |                                   |          |
| News and a                    | innouncements                                                                                   |                        |                        |                   |    | <ul> <li>New to portal</li> </ul> |          |
| Welcome to the                | new version of ProContract                                                                      |                        |                        |                   |    | Free registration                 |          |
|                               | der in the public sector Due-N<br>rms functionality has been fur<br>on 3.                       |                        |                        |                   |    | Register Login                    | assword? |
| details have been             | t registered supplier and this<br>automatically transferred, ho<br>reset your password and foll | wever for sec          | urity and acco         |                   |    | Useful links                      |          |
| Migrated user inst            | ructions                                                                                        |                        |                        |                   |    | Contracts register<br>Help        | >        |
| Opportunities                 | ortunities<br>list of the latest current oppo<br>Recently added                                 |                        | ,                      | Eind opportunitie | 25 |                                   |          |
| Buyer                         |                                                                                                 |                        | End date 🔾             | Estimated value   | -  |                                   |          |
| Advantage                     | Supply of Kitchen Units and<br>Associated Items                                                 | 10/03/2016<br>12:00:00 |                        | N/A               |    |                                   |          |
| Advantage<br>South West       | Provision of Legionella Services                                                                | 11/03/2016             |                        | N/A               |    |                                   |          |
| Couth West                    | Servicing of Domestic Lifting<br>Equipment and associated service:<br>and supplies              | 14/03/2016<br>08:00:00 | 19/04/2016<br>10:00:00 | N/A               |    |                                   |          |
| Andium<br>Homes<br>Limited    | Andium Homes (Jersey) - SUPPLY<br>ONLY Social Housing Kitchens                                  | 10/03/2016<br>17:00:00 | 25/03/2016<br>12:00:00 | N/A               |    |                                   |          |
| Limited                       | Andium Homes Jersey - SUPPLY<br>ONLY Bathroom Suites                                            | 10/03/2016<br>17:00:00 | 25/03/2016<br>12:00:00 | N/A               |    |                                   |          |
| Homes<br>Limited              | Andium Homes - Kitchen And<br>Bathroom Replacement<br>Programme INSTALL ONLY                    | 10/03/2016<br>17:00:00 | 25/03/2016<br>12:00:00 | N/A               | =  |                                   |          |
|                               | Framework for the construction of                                                               |                        |                        |                   |    |                                   |          |

- c) If your company is not yet registered on Supplying the South West, click '*Register*'. Follow the on screen instructions. Once you have been issued log in details, return to this page to login.
- d) If your company is already registered, click 'Login'

| and account validation you will be required to reset your password by following the instructions<br>outlined in the following link - First time login following migration                                                                                                    | Log In                          | Welcome to ProContract                                                                                |
|----------------------------------------------------------------------------------------------------|---------------------------------|----------------------------------------------------------------------------------------------------|
| Intgloournemouth.gov.uk Password Password Forgotten your username or password? Migrated from ProContract? Migrated from ProContract Version 2? If you are currently registered with a ProContract Version 2 procurement portal, you can complete a simple registration process by clicking the following link - <u>Register free</u> Migrated from ProContract Version 2? If you are currently registered with a ProContract Version 2 procurement portal and the procurement portal has migrated to Version 3 your details have been automatically transferred, however for secur and account validation you will be required to reset your password by following the instructions outlined in the following link - <u>First time login following migration Still need help? </u> | User Name                       | Already registered?                                                                                   |
| Suppliers - If you are not currently registered on the ProContract procurement portal, you can complete a simple registration process by clicking the following link - <u>Register free</u> Migrated from ProContract Version 2? If you are currently registered with a ProContract Version 2 procurement portal and the procurement portal has migrated to Version 3 your detais have been automatically transferred, however for secun and account validation you will be required to reset your password by following the instructions outlined in the following link - <u>First time login following migration</u> Still need help?                                                                                                    | nt@bournemouth.gov.uk           | Simply enter your chosen username and password and click 'Continue'                                   |
| Continue  Forgotten your username or password?  Migrated from ProContract Version 2?  If you are currently registered with a ProContract Version 2 procurement portal and the procurement portal has migrated to Version 3 your details have been automatically transferred, however for secur and account validation you will be required to reset your password by following the instructions outlined in the following link - <u>First time login following migration</u> Still need help?                                                                                                    | Password                        | New to ProContract?                                                                                   |
| Exception your username or password? Migrated from ProContract Version 2? If you are currently registered with a ProContract Version 2 procurement portal and the procurement portal has migrated to Version 3 your details have been automatically transferred, however for secur and account validation you will be required to reset your password by following the instructions outlined in the following link - First time login following migration Still need help?                                                                                                    | •••••                           |                                                                                                    |
| If you are currently registered with a ProContract Version 2 procurement portal and the procurement<br>portal has migrated to Version 3 your details have been automatically transferred, however for secur<br>and account validation you will be required to reset your password by following the instructions<br>outlined in the following link - <u>First line login following migration</u><br>Still need help?                                                                                                    | Forgotten your username or pass | word?                                                                                                 |
| portal has migrated to Version 3 your details have been automatically transferred, however for securi<br>and account validation you will be required to reset your password by following the instructions<br>outlined in the following link - <u>First time login following migration</u><br>Still need help?                                                                                                    | Continue                        |                                                                                                    |
| outlined in the following link - <u>First time login following migration</u> Still need help?                                                                                                    |                                 | portal has migrated to Version 3 your details have been automatically transferred, however for securi |
| •                                                                                                    |                                 |                                                                                                    |
| Please visit the help center where you can access an extensive help library, FAQ's, videos and guide                                                                                                    |                                 | Still need help?                                                                                      |
|                                                                                                    |                                 | Please visit the help center where you can access an extensive help library, FAQ's, videos and guide  |
|                                                                                                    |                                 |                                                                                                    |

- e) Type in your login details and select 'Continue'
- f) If you are unsure of your login details, please contact Due North on 0844 334 5204

|   | Memorable Information                                                                                                    |  |
|---|----------------------------------------------------------------------------------------------------|--|
|   | wernorable information Please enter characters 2 , 4 and 7 from your memorable information then click on the Log in button. We will never ask for you for your FULL memorable information. This login step improves security. |  |
| ( | Character 2 Character 4 Character 7                                                                                                    |  |
|   |                                                                                                    |  |

- g) Enter the required characters from your memorable information and then click 'Log In'
- h) If you are unsure of your memorable information you can click on the 'Get a hint regarding your memorable information?' link or call Due North on 0844 334 5204 to reset your login details

#### Find the Contract you want to Submit a Response for

| fome                                                                                                    |                            | All opportunities                                                                                                    |
|----------------------------------------------------------------------------------------------------|----------------------------|----------------------------------------------------------------------------------------------------|
| Home page                                                                                                    |                            |                                                                                                    |
| <ul> <li>Activities</li> </ul>                                                                                      | <u>Mew full screen</u>     | - Company details summary PER                                                                                                    |
| Active Recently added Last viewed - Please select -                                                                 | ce<br>Ne 'Go' button       | Bournemouth Borough Council<br>Town Hall, Bournemouth, Dorset, BH2 6DY<br>Description<br>Loca Authority<br>Keywords<br>Council                                          |
| <ul> <li>Opportunities</li> </ul>                                                                                   | PEnd opportunities         | - Workgroups                                                                                                    |
| To search and view all of the latest opportunities available on the<br>click on the "Find opportunities" link above | e Due North portal, please | Activities are assigned to workigroups allowing all<br>contacts within a workgroup to work on the activities<br>together<br><u>Procumment (1)</u><br>Add new workigroup |

- a) Once you are logged in, you will need to navigate to the contract opportunity that you are submitting a response for.
- b) To do this, select 'My Activities'

#### Find the Contract you want to Submit a Response for (Continued)

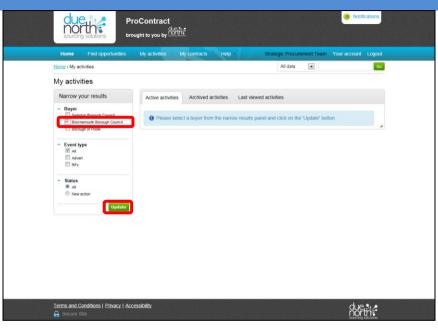

- c) When you are in the 'My Activities' area, you will be able to view contract opportunities that you have expressed an interest in. The page will automatically default to the tab 'Active Activities'
- d) To view Bournemouth Borough Council contract opportunities that you have expressed an interest in, select the tick box next to 'Bournemouth Borough Council'
- e) Then click 'Update'

#### Find the Contract you want to Submit a Response for (Continued)

| My activities                               |        |        |            |                         |       |                                                                                                    |            |                                                                                           |               |                                                       |    |
|---------------------------------------------|--------|--------|------------|-------------------------|-------|----------------------------------------------------------------------------------------------------|------------|-------------------------------------------------------------------------------------------|---------------|-------------------------------------------------------|----|
| Narrow your res     Buyer     Swindon Borow |        | Active | activities | Arct                    | nived | activities Last viewe                                                                                | ed ac      | tivities                                                                                  | -Actio        | ns                                                    |    |
| Bournemouth B<br>Borough of Poo             |        | <br>   | во         | <b>yer</b><br>urnemouth |       | Title<br>Provision of a Cafe in the<br>Sunken Area in Bournemout<br>Station Roundahout (the Bo       | h          | Current event<br>Provision of a Cafe in<br>Area in Bournemouth                            | Station       | <ul> <li>Event deadlin</li> <li>23/02/2016</li> </ul> | ec |
| Event type     Al     Advert                |        | 13     | a Bo       | umemouth<br>rough Cou   | ncil  | PE)<br>The Supply of Roofing<br>Materials, Underlay, Tiles an                                        |            | Roundabout (the Bea<br>The Supply of Roofin;<br>Underlay, Tiles and O<br>Associated Items | Materials.    | 30/03/2016                                            |    |
| Status     Al     New action                |        | IJ     |            | umemouth<br>rough Cou   | nc    | Operation of a New<br>Refreshment Kosk in Westo<br>Gardens part of the Lower<br>Gardens, Rournemouth | <u>ver</u> | Operation of a New R<br>Klosk in Westover Ga<br>the Lower Gardens, B                      | rdens part of | 08/04/2016                                            | 2  |
|                                             | Update |        |            |                         |       |                                                                                                    |            |                                                                                           |               |                                                       |    |
|                                             |        |        |            |                         |       |                                                                                                    |            |                                                                                           |               |                                                       |    |

- f) You will then see a list of the active opportunities that you have expressed an interest in with Bournemouth Borough Council
- g) Select the blue hyperlink of the relevant contract opportunity that you wish to submit a response for.

#### Find the Contract you want to Submit a Response for (Continued)

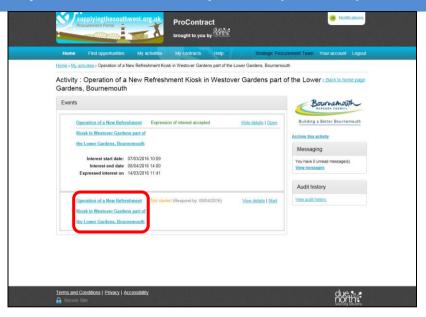

- h) The system will show a few 'events'. You will need to select the latest event which will be at the bottom of the list and will either show as 'Not Started' or 'In Progress'
- i) Click on the hyperlink of the contract name that you want to submit a response for.

#### Submit your Response

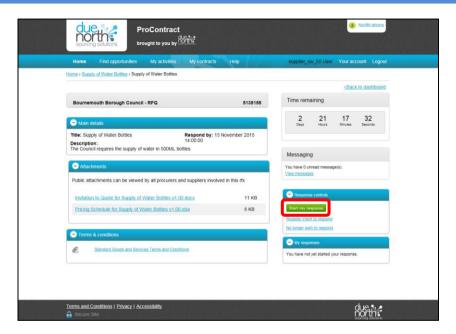

a) To begin submitting your response, click 'Start my Response'

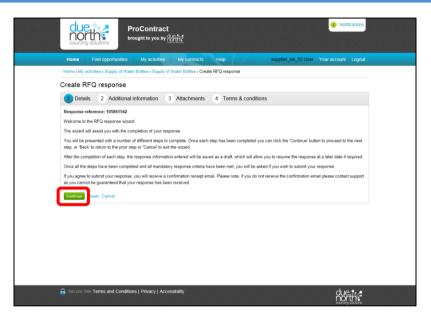

- b) You will then be taken to the Response Wizard
- c) Read the guidance and click 'Continue'

| due            |                                                     |                       | ¥.                    |                |                     | Notifications       |  |
|----------------|-----------------------------------------------------|-----------------------|-----------------------|----------------|---------------------|---------------------|--|
| Home           | Find opportunities                                  | My activities         | My contracts          | Help           | supplier_sw_55 User | Your account Logout |  |
| Home • My a    | ctivities > Supply of Water                         | Bottles > Supply of W | ater Bottles > Create | RFQ response   |                     |                     |  |
| Create R       | FQ response                                         |                       |                       |                |                     |                     |  |
| V Detai        | ls (2) Additional i                                 | nformation 3          | Attachments           | 4 Terms & cond | litions             |                     |  |
| Supplier refer | rence (optional) 🍪                                  |                       |                       |                |                     |                     |  |
|                | es Response                                         |                       |                       |                |                     |                     |  |
|                | formation (optional) 📦<br>attached our response for |                       |                       |                |                     |                     |  |
|                |                                                     |                       |                       |                |                     |                     |  |
| Additional co  | mments (optional) 😡                                 |                       |                       |                |                     |                     |  |
|                |                                                     |                       |                       |                |                     |                     |  |
|                |                                                     |                       |                       |                |                     |                     |  |
|                |                                                     |                       |                       |                |                     |                     |  |
|                |                                                     |                       |                       |                |                     |                     |  |
|                |                                                     |                       |                       |                |                     |                     |  |
| <br>Continue   | Fiset Cancel Back                                   |                       |                       |                |                     |                     |  |
|                | -                                                   |                       |                       |                |                     |                     |  |

- Add a Supplier Reference for your Response. This is optional but it may be that your company has a reference number for tenders that you submit responses for. If you do not have a reference, please leave blank
- e) Add any details you may want to within Response Information. Again, this is optional.
- f) Click 'Continue'

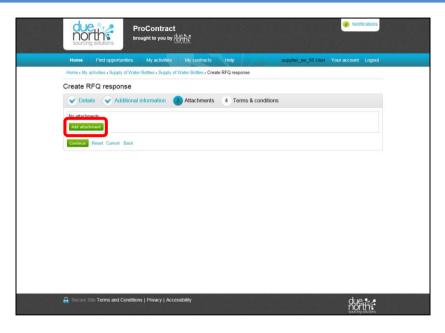

- g) You will now need to upload and attach your completed tender documents to the system that form your submission
- h) To do this, select 'Add Attachment'

|     |                                                                             | ProContract<br>areught to you by ក្តីភ្នំដែរ                                                                                                    | (3) Notifications |                                                                                                    |
|-----|-----------------------------------------------------------------------------|----------------------------------------------------------------------------------------------------|-------------------|----------------------------------------------------------------------------------------------------|
| He  | ome Find opportunities                                                      | Mu astrolias Mu aestresta I tale ameliar                                                                                                    |                   |                                                                                                    |
| Hom | ne • My activities • Supply of W                                            | Attachments Show weblink                                                                                                    | ©<br>s            |                                                                                                    |
| No  | ate RFQ response Details Addition attachments attachments Reset Cancel Back | File upload rules:         Maximum file acc: 10244B         Vaida file types act, mong, vice, start, get, gog, pog, jeng, jeng |                   | <b>TIP:</b><br>Ensure that you upload all of the documents that you are requested to complete and submit as part of your tender response. |
|     | equips Sile Terms and Condition                                             | Total size: 8 KB Estimated time: K/A                                                                                                    | •                 |                                                                                                    |
|     | ecure site Terms and Condit                                                 | ions Privacy Accessibility                                                                                                    |                   |                                                                                                    |

- i) You can either drag files into the box that says 'Drop files here' or you can select them from your local hard drives by selecting the plus icon
- j) Once you have selected all of the documents that you want to submit as part of your response, select the up arrow icon in the bottom right to upload the documents to the system

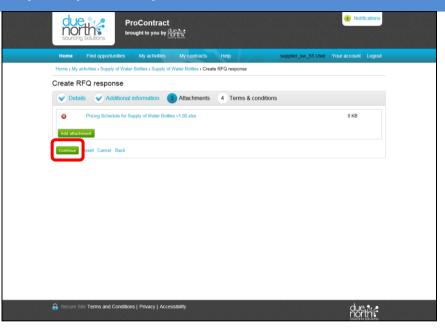

- k) You will then be returned to the response screen where it will show all of the attachments that you have just uploaded.
- Ensure that all the attachments that you want and are required to submit as part of your response are shown in this list
- m) When you are happy that all of the documents that you wish to submit are shown in the above list, please press the 'Continue' button

| du<br>source                                |                              | oContract                    |                           |                   | Notifications            |  |
|---------------------------------------------|------------------------------|------------------------------|---------------------------|-------------------|--------------------------|--|
| Home                                        | Find opportunities           | My activities My o           | ontracts Help             | supplier_sw_55 Us | er Your account   Logout |  |
| Home > My                                   | activities > Supply of Water | Bottles > Supply of Water Bo | ottles > Create RFQ respo | ise               |                          |  |
| Create                                      | RFQ response                 |                              |                           |                   |                          |  |
| V Det                                       | ails 🛛 🖌 Additional          | information 🛛 🖌 Atta         | chments 4 Ten             | ns & conditions   |                          |  |
| Please follo                                | ow the link to read the term | s and conditions             |                           |                   |                          |  |
| Standard C                                  | Goods and Services Terms     | and Conditions               |                           |                   |                          |  |
| <ul> <li>Accept</li> <li>Decline</li> </ul> |                              |                              |                           |                   |                          |  |
| Finish                                      | Reset Cancel Back            |                              |                           |                   |                          |  |
|                                             |                              |                              |                           |                   |                          |  |
|                                             |                              |                              |                           |                   |                          |  |
|                                             |                              |                              |                           |                   |                          |  |
|                                             |                              |                              |                           |                   |                          |  |
|                                             |                              |                              |                           |                   |                          |  |
|                                             |                              |                              |                           |                   |                          |  |
|                                             |                              |                              |                           |                   |                          |  |
|                                             |                              |                              |                           |                   |                          |  |
|                                             |                              |                              |                           |                   |                          |  |
| G Secure                                    | Site Terms and Conditior     | s   Privacy   Accessibility  |                           |                   |                          |  |

- n) Review the Terms and Conditions that will form the contract
- o) If you are happy to accept the terms, choose the radio button next to 'Accept'
- p) If you are not happy to accept the terms, choose the radio button next to 'Decline'. If you choose 'Decline' you will be required to provide detail of why you decline the Terms and Conditions
- q) Click 'Finish'

|   |                 |                                    | ProContract               | <u>fii:</u>  |                 |    |                                                                            |              | 2             | Notifications |  |
|---|-----------------|------------------------------------|---------------------------|--------------|-----------------|----|----------------------------------------------------------------------------|--------------|---------------|---------------|--|
|   | Home            | Find opportunities                 | My activities             | My contracts | Help            |    | supplier_sv                                                                | v_55 User    | Your acc      | count Logout  |  |
| Н | Home > My activ | vities > Supply of Wat             | er Bottles > Supply of Wa | ater Bottles |                 |    |                                                                            |              |               |               |  |
|   |                 |                                    |                           |              |                 |    | <back sur<="" th="" to=""><th>mmary</th><th></th><th></th><th></th></back> | mmary        |               |               |  |
|   | My respon       | se                                 |                           |              | 105861542 Draft |    | Time rema                                                                  | ining        |               |               |  |
|   |                 |                                    |                           |              |                 |    | Respond by: 1                                                              | 13 November  | 2015 14:00    | :00           |  |
|   |                 | al information                     |                           |              | / Edit          |    | 2<br>Days                                                                  | 20<br>Hours  | 49<br>Minutes | 27<br>Seconds |  |
|   | Supplier ref    | erence:                            |                           |              | _               |    |                                                                            |              |               |               |  |
|   | 👻 Terms &       | conditions                         |                           |              | Accept   Declin | ne |                                                                            |              |               |               |  |
|   | Standa          | rd Goods and Services              | Terms and Conditions      |              |                 |    | 👻 Response                                                                 | controls     |               |               |  |
| L |                 |                                    |                           |              |                 |    | Submit resp                                                                |              |               |               |  |
|   | 🗢 Attachme      | ents                               |                           |              |                 |    | Open respons                                                               |              |               |               |  |
|   | 8 Pricir        | ng Schedule for Su                 | ply of Water Bottles v    | 1.00.xlsx    | 8 KB            |    | Submission                                                                 | & conditions |               |               |  |
|   | Add attachm     | ent                                |                           |              |                 |    | Attach                                                                     | ments        |               |               |  |
|   |                 |                                    |                           |              |                 |    |                                                                            |              |               |               |  |
|   |                 |                                    |                           |              |                 |    | Audit histo                                                                | var          |               |               |  |
|   |                 |                                    |                           |              |                 |    | View audit hist                                                            |              |               |               |  |
|   |                 |                                    |                           |              |                 |    |                                                                            |              |               |               |  |
|   |                 |                                    |                           |              |                 |    |                                                                            |              |               |               |  |
|   |                 |                                    |                           |              |                 |    |                                                                            |              |               |               |  |
|   | Terms and Cor   | nditions   <u>Privacy</u>   .<br>e | Accessibility             |              |                 |    |                                                                            |              |               | north         |  |

- r) You will then be taken to a Summary screen
- s) In some cases you may need to accept the terms and conditions again. To do this, press either accept or decline

| Home Find opportunities My activities My co             | intracts Help   | supplier_sw_55 User Your account Logout  |
|---------------------------------------------------------|-----------------|------------------------------------------|
|                                                         |                 | <back summary<="" td="" to=""></back>    |
| My response                                             | 105861542 Draft | Time remaining                           |
|                                                         |                 | Respond by: 13 November 2015 14:00:00    |
| Additional Information     Supplier reference:          | ✓ Edit          | 2 20 45 19<br>Days Hours Minutes Seconds |
| Conditions - V Accepted                                 | Decline         |                                          |
| Standard Goods and Services Terms and Conditions        |                 | Response controls     Submit response    |
| C Attachments                                           |                 | Open response wizard                     |
| Pricing Schedule for Supply of Water Bottles v1.00 xiss | 8 KB            | Submission checklist Terms & conditions  |
| Add attachment                                          |                 | Attachments                              |
|                                                         |                 | Audit history                            |
|                                                         |                 | View audit history                       |

- t) The submission checklist should show everything in green that you need to do. If there is something in red then you will need to action it.
- u) If you are ready to submit your response, press 'Submit Response'
- v) If you are not yet ready to submit your response, select 'Back to Summary' at the top. The attachments and responses that you have loaded to the system will be saved but not submitted. PLEASE NOTE THAT THIS MEANS YOUR RESPONSE IS NOT COMPLETE. You must return to the system to continue your response and submit. Please follow Step 4 at the end of this guide.

| C<br>So                                                                                       | ProContract<br>brought to you by dother                           | Notifications                                                                |
|-----------------------------------------------------------------------------------------------|-------------------------------------------------------------------|------------------------------------------------------------------------------|
| Hon                                                                                           | e Find opportunities My activities My contracts Help              | supplier_sw_55 User Your account Logout                                      |
| My r<br>Supp<br>C<br>T<br>C<br>A<br>S<br>Supp<br>Supp<br>Supp<br>Supp<br>Supp<br>Supp<br>Supp | Advances Supply of Water Bottles > Supply of Water Bottles        | Clack to summary<br>Time remaining<br>Respond by: 13 November 2015; 14 00 00 |
|                                                                                               | nd Conditions   <u>Privacy</u>   <u>Accessibility</u><br>ure Site |                                                                              |

- w) You will be asked to confirm that you want to submit your response.
- x) Click 'Submit Response'

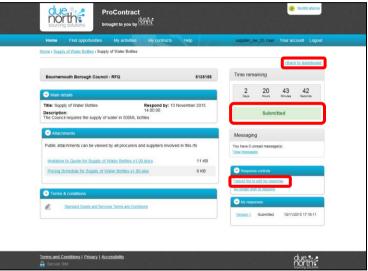

- y) Your response will then show as 'Submitted'
- z) You will also receive an e-mail from ProContract confirming that your submission has been submitted. If you have not received a confirmation notification by e-mail of your submission, please contact Due North on 0844 334 5204 to confirm you have submitted your response.
- aa) If you wish to amend your response after submitting, you can make amendments by selecting 'I would like to edit my response'. This will create a second version of your submission. Ensure that you allow plenty of time

before the submission deadline if you choose to edit your submission. You must ensure that your edited response is submitted before the deadline.

bb) If you do not want to edit your submitted response, select 'Back to Dashboard'

- a) You will only need to follow this step where you started to submit your response but did not finalise your submission. (Following on from Step 3V above)
- b) You will first need to follow Step 1 (Log in to ProContract) and Step 2 (Find the Contract that you want to Submit a Response for) in order to navigate back to the contract.

|                | peration of a N<br>Bournemouth                                                                                                    | lew Refresh                                          | ment Kiosk in           | Westover Ga | ardens part o              | f the Lower < Back to home page                                                                                                    |
|----------------|----------------------------------------------------------------------------------------------------|------------------------------------------------------|-------------------------|-------------|----------------------------|----------------------------------------------------------------------------------------------------|
| Events         |                                                                                                    |                                                      |                         |             |                            | Bournemouth                                                                                                    |
| Kios)<br>the L | ntion of a New Refresh<br>to Westover Gardens,<br>ower Gardens, Bourner<br>Interest start date: 07<br>Interest end date 08<br>reased interest on 14 | part.of<br>month<br>/03/2016 10:09<br>/04/2016 14:00 | an of interest accepted | Haz         | udetails   Open            | Building a Better Bournemouth<br>Archive This activite<br>Messaging<br>You have 8 unread message(s).<br><u>View message</u><br>Audit history |
| Kiosk          | ation of a New Refresh<br>in Westover Gardens<br>ower Gardens, Bourner                                                                              | part of                                              | spond by 08/04/2016)    | Ver         | edetai <mark>l Open</mark> | Mean audit history                                                                                                    |

c) From the activity screen of the contract that you wish to continue submitting your response for, you will see that it states in '*Draft*'. To complete your submission, select '*Open*'

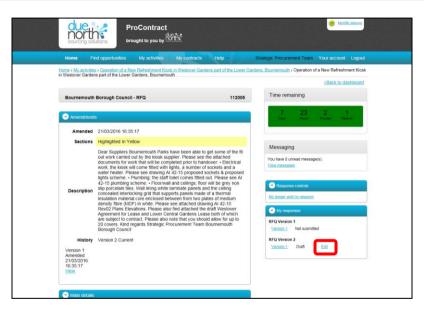

d) On the next screen you will see in the bottom right your response history. To continue with the submission of your response, select '*Edit*' next to the latest version

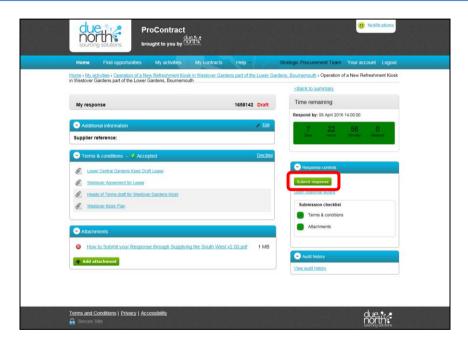

- e) You will then be taken to the response screen. From here you can edit your response as required.
- f) The submission checklist should show everything in green that you need to do. If there is something in red then you will need to action it.
- g) If you are ready to submit your response, press 'Submit Response'

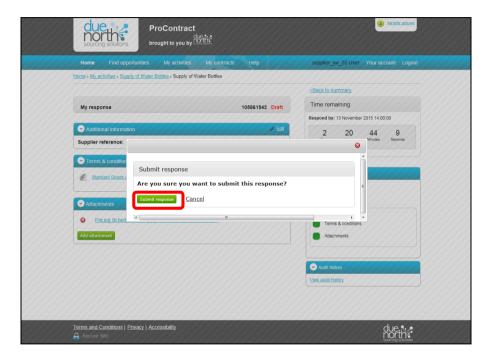

- h) You will be asked to confirm that you want to submit your response.
- i) Click 'Submit Response'

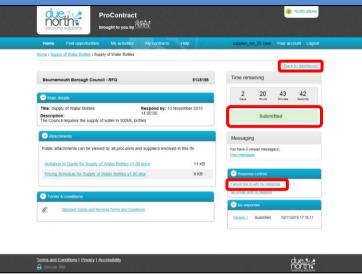

- j) Your response will then show as 'Submitted'
- K) You will also receive an e-mail from ProContract confirming that your submission has been submitted. If you have not received a confirmation notification by e-mail of your submission, please contact Due North on 0844 334 5204 to confirm you have submitted your response.
- I) If you wish to amend your response after submitting, you can make amendments by selecting 'I would like to edit my response'. This will create a second version of your submission. Ensure that you allow plenty of time before the submission deadline if you choose to edit your submission. You must ensure that your edited response is submitted before the deadline.
- m) If you do not want to edit your submitted response, select 'Back to Dashboard'

Δ